# **IBM Tivoli Enterprise Console Version 3.8.0 Fix Pack 4 Readme**

Date: June 01, 2005

Name: 3.8.0-TEC-FP04

Component: IBM Tivoli Enterprise Console Version 3.8

PTF Number: U800657

*Before using this information and the product it supports, read the information in the "Notices" section, at the end of this document.* 

First Edition (December 2004) This edition applies to version 3, release 8 of the IBM Tivoli Enterprise Console product (product number 5698TEC00) and to all subsequent releases and modifications until otherwise indicated in new editions.

(C) Copyright International Business Machines Corporation 2004. All rights reserved. US Government Users Restricted Rights - Use, duplication or disclosure restricted by GSA ADP Schedule Contract with IBM Corp.

# **Table of Contents**

About this fix pack

- Fix pack contents
- Patches superseded by this fix pack
- Supported operating systems
- Fix pack notes

Installation and configuration

- Prerequisites
- Installation instructions
- Installing enhanced logfile adapters
- Modifying the identifier attributes
- Installing a TME adapter with an identifier
- Upgrading and removing a TME adapter
- Installing an enhanced non-TME Windows logfile adapter
- Installing a UNIX® non-TME adapter
- Configuring enhanced logfile adapters
- Reloading the adapter configuration

# APAR fixes included in this fix pack

- APAR fixes included in fix pack 3.8.0-TEC-FP03
- APAR fixes included in fix pack 3.8.0-TEC-FP02
- APAR fixes included in fix pack 3.8.0-TEC-FP01
- Known problems and limitations
- Documentation updates

Files added or replaced with this fix pack

Contacting software support

**Notices** 

Trademarks

# **About this fix pack**

This section provides general information about this fix pack. Read this entire document before you install this fix pack. This Readme document is provided in Adobe Acrobat format only.

# **Fix pack contents**

The 3.8.0-TEC-FP04.tar file contains the following contents:

- This readme file
- An image report for this fix pack
- A CD-ROM image for this fix pack

# **Tar files**

In addition to the complete 3.8.0-TEC-FP04.tar tar file, the fix pack download directory includes the Components subdirectory that contains tar files of the different components of the fix pack. You can use these tar files to download only the parts of the fix pack you want, to save download time and disk space. The files included in the Components subdirectory tar files are the same files included in 3.8.0-TEC-FP04.tar file, with the exception of the readme files, which are only available in the top-level directory and the complete tar file.

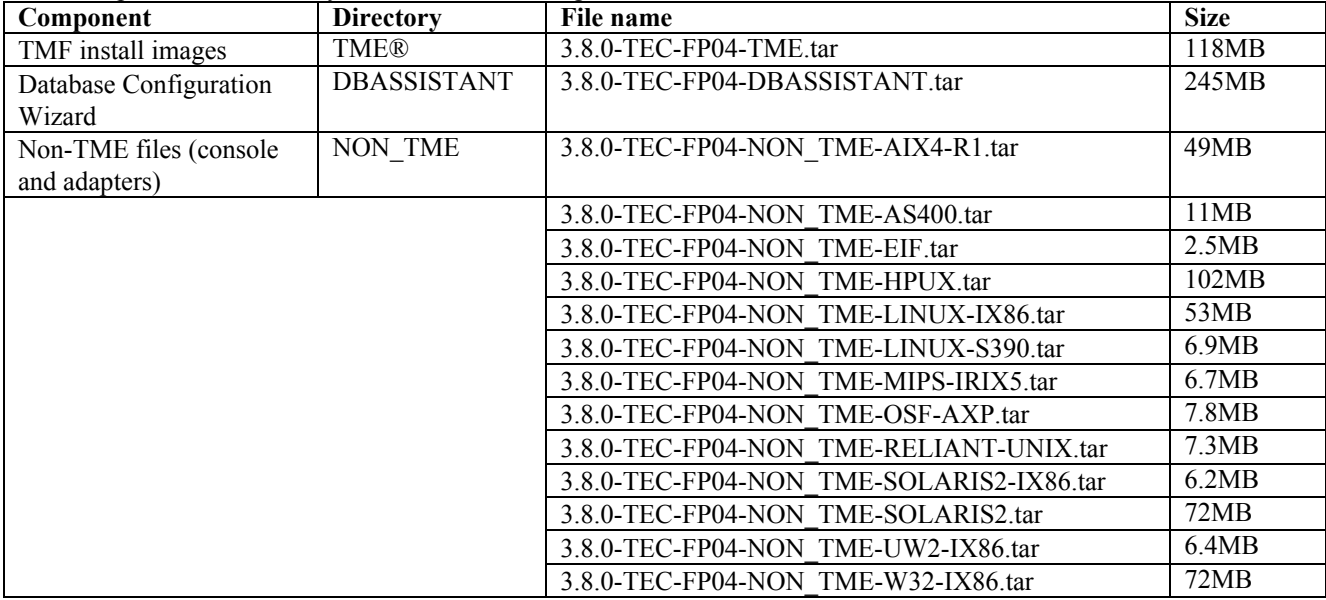

The Components subdirectory includes the following:

# **Patches superseded by this fix pack**

- 3.8.0-TEC-FP01
- 3.8.0-TEC-ELFALA
- 3.8.0-TEC-FP02
- 3.8.0-TEC-FP03
- 3.8.0-TEC-0019LA
- 3.8.0-TEC-0020LA
- 3.8.0-TEC-0021LA
- 3.8.0-TEC-0022LA
- 3.8.0-TEC-0023LA
- 3.8.0-TEC-0024LA

### **Supported operating systems**

The section lists the operating systems that are supported by this fix pack.

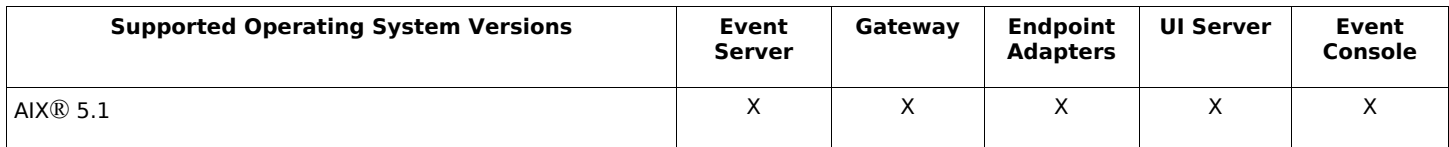

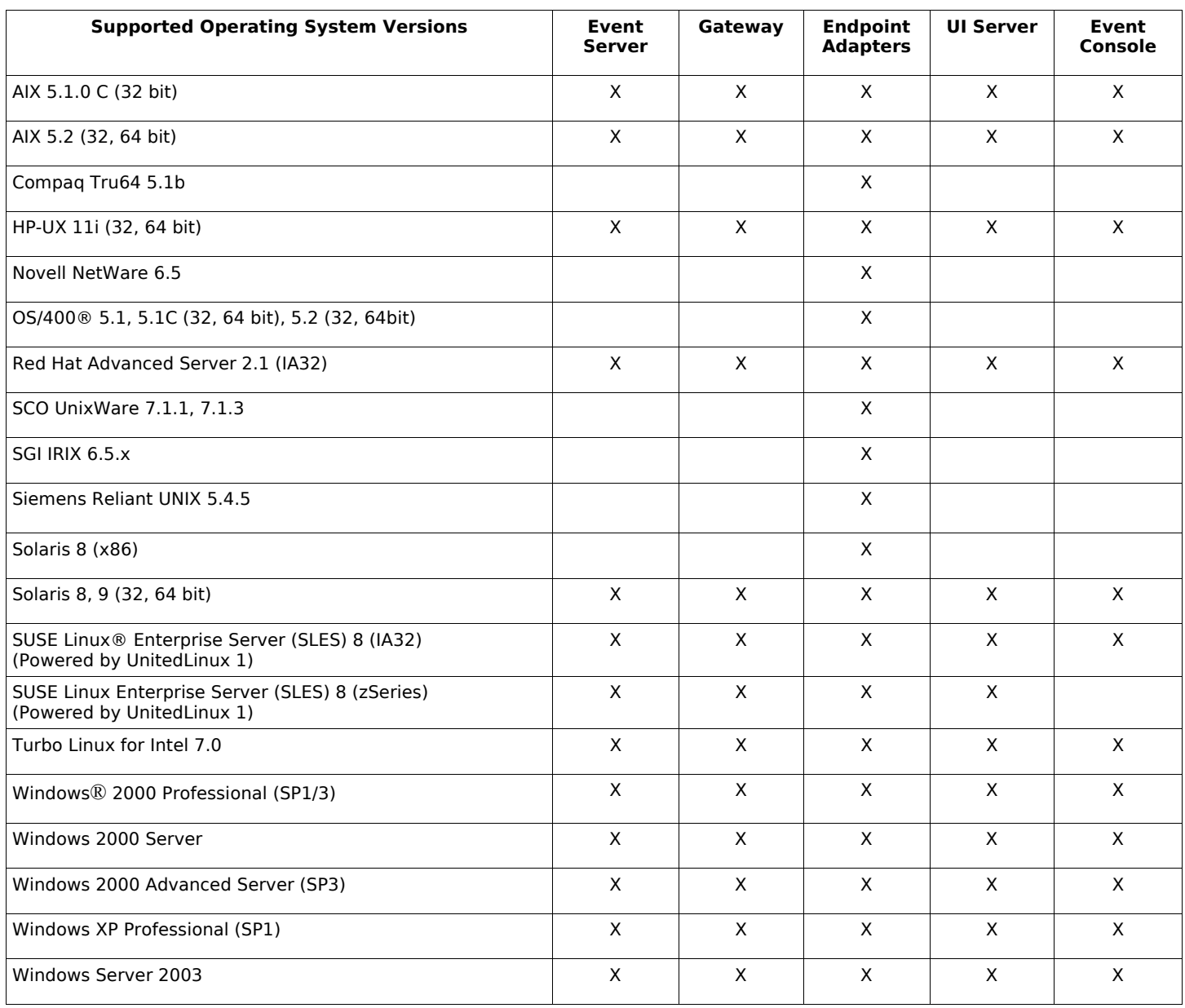

Notes:

- Subsequent to FP04, the following operating systems and databases are no longer supported by their vendor and are therefore among those that are out of support:
	- o AIX 4.3.3
	- o Compaq Tru64 5.0 and 5.1a
	- o DB2® 7.1 and 7.2
	- o HP 11
	- o Informix 9.2
	- o Novell NetWare 5.0, NetWare 5.1, NetWare 6.0
	- o Oracle 8i
	- o OS/400 V4R5
	- o Red Hat Server 7.1/7.2
	- o Red Hat Professional 7.3
	- o SCO UnixWare 7.0.1
	- Solaris 2.6
	- o Solaris 7
	- o SUSE Linux 8.1
	- o SUSE SLES 7 IA32 and zSeries
	- Sybase 11.9.2
- Solaris refers to the Solaris Operating Environment and will hereinafter be referred to as Solaris.

• This platform support table is based on information available at the time of this fix pack release. This table reflects those operating systems that have reached end of life, as indicated by the operating system vendor. Refer to the online support from IBM for current support information.

# **Supported databases**

The section lists the databases that are supported by this fix pack.

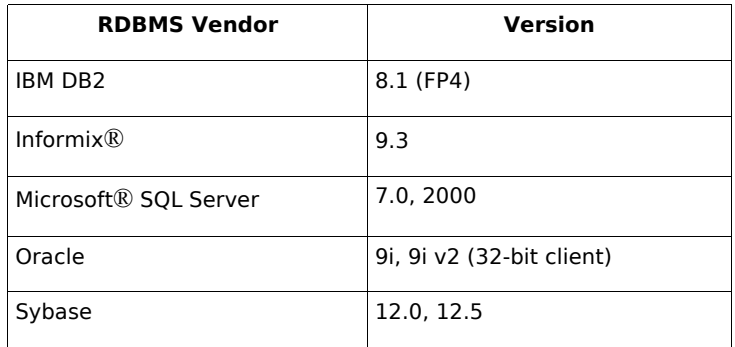

Notes:

- Tivoli Management Framework version 3.7.1 does not allow for RIM hosts to be configured on Linux systems.
- Tivoli Management Framework version 3.7.1 does not support DB2 RIM objects on HP-UX systems.
- Although the Windows NT® operating system is not supported, the Windows NT event log adapter is available as part of the Adapter Configuration Facility (ACF), and you can distribute the Windows NT event log adapter to Windows NT endpoints.

# **Fix pack notes**

Read the following notes prior to installing the fix pack. You should also read the new information about installing and configuring enhanced logfile adapters. **Documentation updates** contains information about changes to documentation that are relevant for this fix pack. See the reference manuals for your operating system for information about operating system specific commands.

The non-TME console included in this fix pack has been updated. To use this new console, uninstall the previous non-TME console and install the new one.

Symptom: Issuing **wsetemsg** command causes an address exception on Windows systems. Resolution: Issuing **wsetemsg** command no longer results in a Windows address exception.

Symptom: On the AIX operating system, the **wrb** command runs slower on IBM Tivoli Enterprise Console 3.8.0. Resolution: On the AIX operating system, the **wrb** command has been changed to now run faster on IBM Tivoli Enterprise Console 3.8.0.

The PollConnection, ProcessPriorityClass, and ProcessDisablePriorityBoost configuration keywords were added to the adapter configuration file. See **Installation and configuration** for details about these keywords.

The LogSources keyword specifies the ASCII log files to poll for messages. See **Installation and configuration** for details about this keyword.

The FILENAME keyword can be used to populate an event attribute with the file name to identify the source of the event in cases where you are using a single adapter to monitor multiple log files. See **Installation and configuration** for details about this configuration option.

The new ReadBufBlocks configuration option is available for all Windows adapters that monitor one or more files specified with the LogSources option. See **Installation and configuration** for details about this keyword.

The new format specification of %n has been added to recognize a new line in a message to be matched. See **Installation and configuration** about this new format specification.

To forward events from the Tivoli Enterprise Console version 3.8.0-TEC-FP01 or later to a version of the Tivoli Enterprise Console prior to version 3.8.0-TEC-FP01, you must update the TEC\_CLASSES/root.baroc file in the prior version's active rule base to include the fqhostname attribute in the EVENT class definition. Otherwise, the reception of these events fails with a PARSING\_FAILED error.

Follow these steps to make the change:

- 1. Add the following entry to the EVENT class attribute list: fqhostname STRING;
- 2. Compile and load the rule base.
- 3. Stop and then restart the Tivoli Enterprise Console server.

This fix pack incorporates the enhanced logfile adapters. Existing and enhanced logfile adapters of the same type cannot be used on the same machine. See **Installation and configuration** for details about enhanced logfile adapters.

The new tec recv timeout configuration parameter was added to the .tec config file. See **Documentation updates** for information about this new parameter.

# **Installation and configuration**

This section provides installation information for the 3.8.0-TEC-FP04 fix pack for the IBM Tivoli Enterprise Console Version 3.8.0.

## **Prerequisites**

IBM Tivoli Enterprise Console Version 3.8.0 IBM Tivoli Management Framework Version 3.7.1, 4.1, or 4.1.1

To use the IBM Tivoli Enterprise Console NetView integration features, you must install IBM Tivoli NetView Version 7.1.3

### **Installing the IBM Tivoli Enterprise Console Warehouse Enablement Pack**

IBM Tivoli Enterprise Data Warehouse Version 1.1.3 is required for Warehouse Enablement Pack ECO fix pack.

**Note**: IBM Tivoli Enterprise Data Warehouse Version 1.1 Warehouse Enablement Pack ECO can be installed and run on IBM Tivoli Enterprise Data Warehouse Version 1.2 but it does not use the new features of IBM Tivoli Enterprise Data Warehouse Version 1.2.

The following tables outline the patch requirements for each version of the IBM Tivoli Management Framework product, as well as specific installation scenarios.

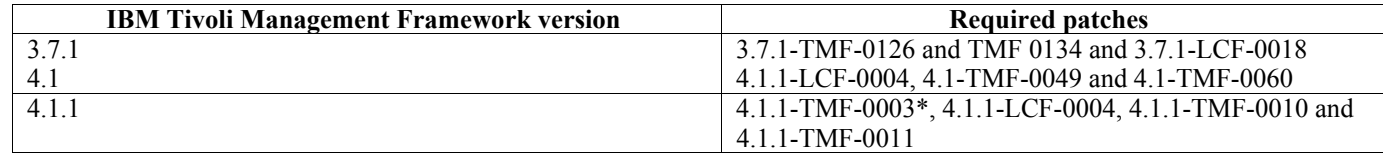

\* Tivoli Enterprise Console, Version 3.8 is built with Framework 3.6.5 libraries. As a result, you must install the 4.1.1- TMF-0003 patch prior to the installation of Tivoli Enterprise Console 3.8. This patch contains the Framework 3.6.5 libraries and can be installed on systems that are upgraded to the Framework 4.1.1 release to replace older 3.6.x libraries. These libraries provide compatibility with earlier applications built on those libraries. It is not necessary to install this patch on new installations of Framework 4.1.1, just on upgraded systems, because these libraries are already provided in new installations. No other patches need to be installed prior to the installation of this patch.

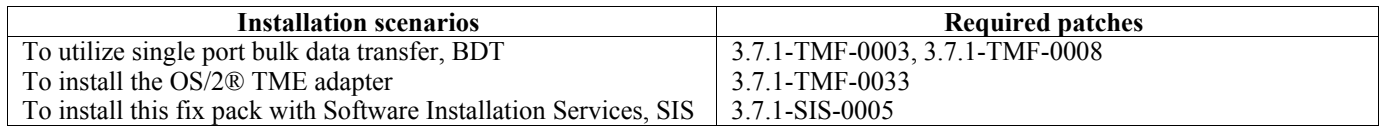

# **Installation instructions**

This section provides information about installing this fix pack.

Before installing this fix pack, you must take the following actions:

- Meet the minimum requirements specified in the IBM Tivoli Enterprise Console version 3.8 Release.
- Back-up your system.
- Stop the event server.
- Read the Fix pack notes section prior to installing the fix pack.

**If you customized the .tec** config file: The .tec config file is replaced during the installation of this fix pack. If you customized this file, you must create a backup copy of the file prior to installing this fix pack to use the customizations with the updated product.

Standard directories: <380TECFP04\_DIR>/TME <380TECFP04\_DIR>/NON\_TME <380TECFP04\_DIR>/DBASSISTANT <380TECFP04\_DIR>/tdw\_weps <380TECFP04\_DIR>/COMPONENTS

1. Extract the fix pack.

Use the following command on a UNIX system to extract the contents into a temporary directory. For the purpose of this example, assume that the PATCH variable points to this temporary directory.

cd \$PATCH tar -xvf 3.8.0-TEC-FP04.tar

Use the following command on a Windows operating system to extract the contents into a temporary directory. For the purpose of this example, assume that the %PATCH% variable points to this directory, and X is the drive letter where the %PATCH% variable is found.

%SystemRoot%\system32\drivers\etc\Tivoli\setup\_env X: > cd %PATCH% > tar -xvf 3.8.0-TEC-FP04.tar

**Note:** If you extract the TAR image on a Windows system, the executable file for the TAR utility is in the Tivoli bin/w32 ix86/tools/tar.exe installation directory.

- 2. The following instructions are for using the Software Installation Service (SIS). If you do not use the SIS, go to step 3. SIS can install Tivoli Software products on most hardware platforms supported by Tivoli Software; however, there are some hardware platforms on which SIS cannot run. Refer to the *Tivoli Enterprise Installation Guide* for the list of platforms on which SIS can run. Refer to the Prerequisites section of this document for information about SIS patches. You must have the install\_product and super authorization roles to install this fix pack.
	- a. From the Tivoli desktop menu, click **Desktop**  $\rightarrow$  **Install**  $\rightarrow$  **Software Installation Service**.
	- b. From the Get Installation Password window, type the installation password.
	- c. In the window that contains the Tivoli logo, click **Install**.
	- d. From the Install Spreadsheet window, click **Select Product**.
	- e. From the Select Product window, click **Import Product**.
	- f. Use the file browser to locate the media for 3.8.0-TEC-FP04, and double-click the PATCHES.LST file.
	- g. From the Import Product window, select 3.8.0-TEC-FP04, and then click **Import**.
	- h. From the Global Progress window, click **OK** after the file is imported.
	- i. From the Select Product window, select 3.8.0-TEC-FP04 and click **OK**.
	- j. From the Install Spreadsheet window, click **Select Machine**.
	- k. Select the machines on which you want to install 3.8.0-TEC-FP04, and click **OK**.
	- l. From the Install Spreadsheet window, select the appropriate cells. A letter X is displayed in the cells for the machines on which the 3.8.0-TEC-FP04 fix pack will be installed.
	- m. Click **Install**.
	- n. From the Installation Algorithm window, select the installation algorithm you want to use and click **OK**. SIS performs the installations you requested from the Install Spreadsheet window.
	- o. Go to step 4 to complete the installation.
- 3. Perform the following procedure to install the fix pack using the classic Tivoli installation method.

**Note:** The install product and super authorization roles are required to successfully install this fix pack.

- a. From the Tivoli Desktop menu bar, click **Desktop**  $\rightarrow$  **Install**  $\rightarrow$  **Install Patch** to display the Install Patch window.
- b. From the Install Patch window, click **Select Media** to display the File Browser window.
- c. From the File Browser window, type the path to the directory containing the \$PATCH fix pack, in the Path Name field.
- d. Click **Set Media & Close** to return to the Install Patch window.
- e. From the Install Patch window, click the name of the fix pack to select it.
- f. Select the clients on which you want to install the fix pack. Fix packs typically need to be installed on the Tivoli server and on each Tivoli client.
- g. Click **Install**.
- 4. Update your existing rule bases with a new TEC\_TEMPLATES/templates.wic:
- a. Source the Tivoli environment:
	- On a UNIX system: from the command line, run the /etc/Tivoli/setup\_env.sh script
	- On a Windows system: from the command line, run the following script and command to launch a bash shell: %SystemRoot%\WINNT\system32\drivers\etc\Tivoli\setup\_env.cmd bash
- b. Issue the following command to upgrade an existing rulebase: \$BINDIR/TME/TEC/upg\_templates.pl *rule\_base\_dir* 1

where *rule\_base\_dir* is the directory that contains the rule base to be upgraded.

- c. Issue the following command to apply the new templates.wic to the target of the rulebase: wrb –comprules *rulebase\_name*
- d. Issue the following command to load the new templates.wic for the currently loaded rulebase: wrb –loadrb *rule\_base\_name*
- 5. Restart the event server.

### **Updating your task library for APAR IY51636**

This fix pack does not update your Task Library with this fix because some customers modify their Task Library and this update would overwrite their customizations. The \$BINDIR/TME/TEC/tec\_tasks.tll file has been updated. To get this fix you must run some additional steps to update your task library.

**Note:** If you perform this task on a Linux system, remove all of the spaces between a command line option and its argument for all **wtll** commands: For example, the first **wtll** command would become as follows:

\$BINDIR/bin/wtll -r -pTEC-Region -P/bin/cat \$BINDIR/TME/TEC/tec\_tasks.tll

1. If you have did not modify your T/EC Tasks task library, run the following command to update the task library with the new tec\_tasks.tll file: # \$BINDIR/bin/wtll -r -pTEC-Region -P /bin/cat \$BINDIR/TME/TEC/tec\_tasks.tll

This deletes all tasks from the T/EC Tasks task library and then recreates them from the tec\_tasks.tll file.

- 2. If you only added tasks to the T/EC Tasks task library and you did not modify any of the default tasks, do the following steps:
	- a. Remove all tasks from T/EC Tasks except for your tasks.
	- b. Run the following command:
	- # \$BINDIR/bin/wtll -i -pTEC-Region -P /bin/cat \$BINDIR/TME/TEC/tec\_tasks.tll This inserts all tasks from the new tec\_tasks.tll into the T/EC Tasks Task Library.
- 3. If you made modifications to the default tasks in the task library, do the following steps:
	- a. Run the following command to dump the tasks:
		- # wtll -F /tmp/tll.tar -l "T/EC Tasks"
	- b. Extract the tll.tar file. A number of #.default files (which are individual task scripts) and a tll file (which is the task library definition) are listed.
	- c. Edit the tll file and make the following changes:

```
Change: 
        .EVENT_SERVER=`wlookup -ar EventServer | tail -1 | cut -f2` 
 to
```

```
 .TMRNAME=`wtmrname`
```

```
 .EVENT_SERVER=`wlookup -r EventServer "EventServer#$TMRNAME"`
```
Change:

.EventServer=`wlookup -r EventServer -a | tail -1 | awk '{print \$2}'`

to:

- .TMRNAME=`wtmrname`
- .EventServer=`wlookup -r EventServer "EventServer#\$TMRNAME"`
- d. After those changes are made, run the following command to reload the modified tll file:
	- # wtll -r -pTEC-Region -P /usr/lib/cpp /tmp/tll
- 4. If you connected TMRs, run the following command from each TMR to update the information across regions: wupdate -r TaskLibrary <other-region-name>".

### **Installing the Tivoli Enterprise Data Warehouse enablement pack patch**

The fix pack for Warehouse Enablement pack ECO can be found in the /tdw\_weps/eco/fixpack directory.

**For Tivoli Enterprise Data Warehouse Version 1.1**, refer to Chapter 10 "Applying a fix to a warehouse pack" in *Installing and Configuring Tivoli Enterprise Data Warehouse Version 1.1* for detailed instructions on installing the Tivoli Enterprise Data Warehouse enablement pack patches.

Complete the following procedure to install the Warehouse enablement pack patch:

Before you begin, if you are using a UNIX system, you should be logged in as root, or if you are using a Windows operating system, you should be a member of the local Administrators group. The TWH\_TOPDIR and TEMP system environment variables must be also defined in this session.

- 1. If you are using a Windows system, enter the **bash** command, which is provided with Tivoli Enterprise Data Warehouse installation.
- 2. Enter cd "\$TWH\_TOPDIR/install/bin"
- 3. Enter ./tedw\_wpack\_patchadm.sh
- 4. When this program stops running, edit <TEMP\_DIR>/twh\_app\_patcher.cfg, and type the correct information for the following tags, and rerun the tedw\_wpack\_patchadm.sh that was run in step 3.

APP\_MEDIA\_DIR PS HOME DB2PASS COPT\_CTRL\_DB2PASS COPT\_CDW\_DB2PASS COPT\_MART\_DB2PASS

**Note:** The PS HOME= tag is displayed only if the RPI component is installed on the current system.

5. At the successful conclusion of the patch installation, the following line is displayed:

==> TEDW Warehouse Pack Patch Installation Successfully Completed!!!

6. If you want to install another application warehouse you can change the value of the APP\_MEDIA\_DIR tag to the patch installation source directory for the next patch that you are installing (the directory that contains the twh install props.cfg file for that next patch). Leave the values of the other tags unchanged. Then go to step 3 to perform that next patch of an application warehouse enablement pack.

If the patch installation is not successful, information can be obtained from the following files:

<TEMP\_DIR>/twh\_install\_wpack\_patcher.log <TEMP\_DIR>/twh\_ibm\_db2\_wpack\_patch\_runlog.log

### **Copying patched application warehouse enablement packs**

You should complete this process only if you have systems with remote warehouse agents installed on them.

Before you begin, make sure that on the control server system, you are logged on as a member of the local Administrators group, and the TWH\_TOPDIR system environment variable is defined in this session.

- 1. Enter bash.
- 2. Enter cd \$TWH\_TOPDIR.
- 3. Enter tar -cvf appweps.tar apps.
- 4. Copy the appweps.tar file to the directory defined by the TEMP system environment variable on each of the systems where a remote warehouse agent is installed, and perform steps 5 through 9 on each system.
- 5. Open a command or terminal session. Log in as root on a UNIX system, or as a member of the local Administrators group on a Windows system, and make sure TWH\_TOPDIR and TEMP system environment variables are defined in this session.
- 6. If you are on a Windows system enter bash.
- 7. Enter cd \$TWH\_TOPDIR.
- 8. Enter the following commands in order. Wait for each command to complete:
	- tar -xvf \$TEMP/appweps.tar
	- chmod -R 755 apps
	- rm \$TEMP/appweps.tar
- 9. Verify that the directory structure under <TWH\_TOPDIR>/apps on the remote warehouse agent system is identical to the directory structure under <TWH\_TOPDIR>/apps on the control server system. The alphabetical characters in the file and directory names must have the same case on each system.

**For Tivoli Enterprise Data Warehouse Version 1.2**, refer to Chapter 10 "Applying a fix to a warehouse pack" in *Installing and Configuring Tivoli Enterprise Data Warehouse Version 1.2* for detailed instructions on installing the Tivoli Enterprise Data Warehouse enablement pack patches.

# **Installing enhanced logfile adapters**

From the Tivoli desktop, you can access the Adapter Configuration Facility (ACF) to configure and deploy the enhanced logfile adapters. Use standard ACF procedures to select the targeted endpoints and selected logfile adapters. These are the names of the enhanced logfile adapters:

- tecad enh nt
- tecad enh win
- tecad enh logfile aix4-r1
- tecad enh logfile hpux10
- tecad enh logfile solaris2
- tecad enh logfile linux-ix86
- tecad enh logfile linux-s390

**Note:** You cannot use an existing TME logfile adapter and an enhanced TME logfile adapter on the same machine. Existing non-TME logfile adapters and non-TME enhanced logfile adapters can exist on the same machine if each non-TME enhanced logfile adapter has a unique adapter ID and if the non-TME enhanced logfile adapters are not installed in the same directory as the existing non-TME logfile adapters.

# **Modifying the identifier attributes**

When one of the enhanced logfile adapters is selected from the General window in the ACF, the Identifier field is displayed. When the Identifier field is selected, the user can specify the Identifier Name.

# **Installing a TME adapter with an identifier**

The enhanced TME adapter installation is similar to the standard TME adapter installation; however the enhanced adapters can be installed with an identifier associated with that specific adapter. If no identifier is specified, the installation does not change. When an identifier is specified, the following changes apply:

• The installation directory structure was changed to incorporate the identifier with the etc directory. The binary files are still located in the bin directory, however the configuration and format files are now located in the  $\leq$  dentifier $\geq$ /etc directory. At the endpoint, this is the directory structure:

%lcf\_datdir%/../../bin/%interp%/TME/TEC/adapters/ %lcf\_datdir%/../../bin/%interp%/TME/TEC/adapters/bin %lcf<sup>datdir%/../../bin/%interp%/TME/TEC/adapters/<identifier>/etc</sup> %lcf\_datdir%/../../bin/%interp%/TME/TEC/adapters/<identifier>/etc/C %lcf<sup>-</sup>datdir%/../../bin/%interp%/TME/TEC/adapters/<identifier>/etc/<lang>

The commands used to start and stop the enhanced adapters were changed. For Windows NT and Windows 2000 systems, the start command is as follows:

```
net start <adapter> <idname>
```

```
For example, 
net start tecwinadapter_myid
```
where *myid* is the value of the identifier.

The stop command is:

net stop <adapter>\_<*idname*>

For UNIX and Linux -based systems the start command is as follows:

init.tecad\_logfile start <*idname*>

```
For example, 
init.tecad_logfile start myid
```
where *myid* is the value of the identifier.

The stop command is:

init.tecad\_logfile stop <*idname*>

# **Upgrading and removing a TME adapter**

To upgrade an existing adapter to an enhanced adapter, complete the following steps:

- 1. Save a copy of the tecad\_logfile.conf file and the format files, which are located in the TECADHOME/etc directory, if you have made significant changes to these files.
- 2. Distribute an empty profile to remove the original version of the logfile adapter. See the *IBM Tivoli Enterprise Console Installation Guide* for information about using the ACF to uninstall an adapter.
- 3. From the ACF, create a new Adapter Configuration Profile (ACP) for the enhanced adapter.
- 4. Modify the new ACP using the environment in the saved etc directory.
- 5. Distribute the profile to the endpoint.
- 6. Restart the adapter.

**Note:** Changing an adapter ID changes the referenced instance. Therefore, you cannot change the adapter ID. To change the adapter ID for an existing adapter, you must remove the existing adapter and install a new adapter.

# **Installing an enhanced non-TME Windows logfile adapter**

During the installation process, the user can specify an adapter identifier. When using an adapter ID, the adapter ID name is required. A directory structure similar to the Tivoli environment is created.

# **Installing a UNIX non-TME adapter**

The installation of the enhanced non-TME adapters is similar to that of the standard adapters, with the exception of the adapter ID. Run the following **tecad\_logfile.cfg** command to specify an adapter ID:

tecad\_logfile.cfg <*idname*>

where *idname* is the value of the adapter ID.

**Note:** The start and stop commands should be changed accordingly.

# **Configuring enhanced logfile adapters**

The following sections contain information that is needed to configure the enhanced logfile adapters.

# **Reloading the adapter configuration**

To reload the adapter configuration and format files, run the **wsighup** command. If you are running the service version of the adapter, enter the following command:

wsighup *service\_adapter\_name*

where *service adapter name* is the service name of the adapter.

If you are running the command-line version of the adapter, enter the following command:

wsighup *service\_adapter\_name pid*

where *service\_adapter\_name* is the service name of the adapter and *pid* is the process ID of the adapter.

Run this command to change the adapter configuration without stopping and restarting the adapter. For example, you might want to temporarily add (and later remove) filters or entries in the format file when the system goes into maintenance mode. After you make the necessary changes to the configuration and format files, run this command to dynamically update the adapter configuration.

**Note:** When the CONF file of a distributed adapter is modified locally and the **wsighup** command is run, the changes are lost when a new CONF file is distributed.

New or changed configuration file keywords PollConnection <seconds>

Specifies the minimum amount of time to poll the server for a connection. This connection poll forces the adapter to empty the cache files even if no new events arrive at the server. If a value is not specified for this keyword, the enhanced logfile adapter functions the same as the original logfile adapter.

ProcessPriorityClass

Specifies the process priority for the adapter. You can adjust this value to improve system performance if the adapter processes large volumes of events and is using too many processor resources.

The possible values are as follows:

- **A** IdlePriority
- **B** BelowNormalPriority
- **C** NormalPriority<br>**D** AboveNormalP
- **D** AboveNormalPriority
- **E** HighPriority
- **F** RealTimePriority

The default value is **C** (NormalPriority).

### **Notes:**

- Using the default value is recommended to avoid performance degradation.
- The ProcessPriorityClass attribute is not available for the SNMP adapter.

New trace messages have also been provided as follows:

```
bad value of priority class, used default value 
priority class was changed successfully 
unable to change priority class
```
ProcessDisablePriorityBoost (Windows operating systems only)

Specifies whether the priority boost should be disabled for the adapter process. You can use this option to improve system performance if the adapter processes large volumes of events and is using too many processor resources. If this option is set to TRUE, the priority boost is disabled. The default value is FALSE.

#### LogSources

Specifies the ASCII log files to poll for messages. The complete path to each file must be specified, and file names must be separated by commas; no spaces or other separators can be used. A logfile source need not exist when the adapter is started; it is polled when it is created.

If a file is truncated while the adapter is active, the adapter automatically sets its internal pointer to the new end of the file and continues processing all new messages that are written after the file was truncated. If during the polling interval the file is overwritten, removed, or recreated with more lines than the previous poll, only the number of lines greater than the previous line count is read. For example, the file has one line. After the poll interval elapses, the file is overwritten with two lines. Only the second line is read on the next polling.

For AS/400 systems, the default file that the adapter polls is the SYS:SYTEM\SYS\$LOG.ERR file. Additional files can be specified with the LogSources keyword.

**Note:** When specifying the LogSources keyword, ensure there are no references to files in the root directory.

#### FILENAME

Specifies the fully qualified file name (including path) of the log file containing the message. Use this keyword when you want to use a single adapter to monitor multiple log files. This keyword can be used to populate an event attribute with the file name to identify the source of the event. If the message comes from the system log, mapping is set to EventLog for Windows adapters and SysLogD for UNIX logfile adapters. For example:

```
FORMAT Lassy Event FOLLOWS Logfile Base
%s* Lassy %s* 
severity CRITICAL 
logfile FILENAME 
-msg1 $1 
-msq2 $2
comp_val PRINTF("%s %s",msq1,msq2)
END
```
Where *logfile* is the fully qualified file name of the log file containing the message.

ReadBufBlocks

To improve performance and stability, a new configuration option is available for all Windows adapters monitoring one or more files specified with the LogSources option. The ReadBufBlocks attribute provides a mechanism to specify the number of 4096 byte blocks to be read by the adapter at each polling interval. The default value is 10. Use the default value when fewer than ten blocks are specified.

Example: ReadBufBlocks=10

**Note:** If ReadBufBlocks is not specified in the adapter configuration file, the adapter reads all files to completion in the order specified.

#### New format specification: %n

Specifies a new line in a message. A new line refers to a carriage return or a line feed as opposed to the entire next line. This format specification applies only to enhanced logfile adapters. The format specification of %n matches messages that span multiple lines.

For example, this format entry: This is a format %s with more lines%nIsn't it matches the following message: This is a format special with more lines

**Note:** Spaces are important when it comes to determining a match. If a message has lines that end with one or more spaces, the spaces should be replaced with the new line specification in the format entry.

# **APARs included with this fix pack**

Isn't it

This section provides a description and the resolution of the APAR fixes that are provided by the.3.8.0-TEC-FP04 fix pack.

#### APAR: IY51605

Symptom: An incorrect event count is displayed in the Summary Chart View when one event group contains a large number of events.

Resolution: The correct event count is now displayed.

#### APAR: IY51905

Symptom: Fix Pack 1 HP/UX log file adapter uses an incorrect naming convention in the /sbin/init.d file. Resolution: The correct naming convention is now used.

#### APAR: IY53943

Symptom: The **waddac** command does not set a PreFilter on a new configuration record when the PreFilter: prefix is not specified. Resolution: The **waddac** command now sets a PreFilter on a new configuration record when the PreFilter: prefix is not specified. Also, the documentation now shows the correct usage of the **waddac**, **wsetac**, and **wsetaddflt** commands. See **Documentation Updates**.

#### APAR: IY53972

Symptom: On the Java® version of the event console, bringing up the configuration view takes a long time when several operators are defined and assigned to consoles.

Resolution: The configuration view is now displayed in a reasonable amount of time.

APAR: IY54358

Symptom: A LIBTECEIF binding directory is needed for OS/400 in export tree. Resolution: A LIBTECEIF binding directory is now provided for OS/400 in export tree.

#### APAR: IY54345

Symptom: The **wpostemsg** command core dumps on Solaris systems when the hostname attribute is specified and nscd is not running.

Resolution: The **wpostemsg** command now correctly sends the event.

#### APAR: IY54432

Symptom: The log file format processor does not parse correctly when a variable contains the delimiter.

Resolution: The processor parses correctly.

### APAR IY54504

Symptom: DBCS characters are incorrectly displayed in the Task Choice List window. This happens when you are using the ButtonLabel and ChoiceFile and the file used by ChoiceFile was created on one machine that has different encoding than the Java version of the event console . For example, the file was created on a Solaris system using EUC\_JP and the Java version of the event console is using Windows encoding.

Resolution: Edit the tec\_console.cmd file on Windows systems or the tec\_console file on UNIX systems and change the TEC\_ENCODING environment variable to specify the basic encoding set that you are using on the server.

#### APAR: IY54505

Symptom: The TME Event Integration Facility libraries and the non-TME Event Integration Facility libraries have different behaviors regarding setting the process codeset.

Resolution: The documentation now reflects the different behaviors. See **Documentation Updates**.

#### APAR: IY54538

Symptom: If two or more events are selected to run a trouble ticket that runs the **wsendresp** command, the message that is displayed contains information that pertains only to the last event in the list of selected events and information for the other events is not provided.

Resolution: The event ID is added to the message to ensure that they are unique.

#### APAR: IY54892

Symptom: The **wsetemsg** command does not recognize local encoding for DBCS attribute values. Resolution: A new -e option specifies the character encoding you are using. See **Documentation Updates**.

#### APAR: IY55303

Symptom: The tec\_ui\_server process stops and an oserv error occurs when the **wsetemsg** command specifies an event console having an event group with a complex filter longer than 4096 characters.

Resolution: The tec ui server process does not stop when the **wsetemsg** command specifies an event console having an event group with a complex filter longer than 4096 characters.

#### APAR: IY55414

Symptom: The tec\_task process ends unexpectedly with a SIGBUS error when a large number of arguments are passed to the exec\_program predicate.

Resolution: The tec\_task process no longer ends unexpectedly with a SIGBUS error when a large number of arguments are passed to the exec\_program predicate.

#### APAR: IY55610

Symptom: The generic tecad\_logfile ACP entry does not support new enhanced functions. Resolution: A new tecad\_enh\_logfile profile type was added to support the enhanced functions.

#### APAR: IY55708

Symptom: The TWS Connector stops working after installing Tivoli Enterprise Console 3.8 Server Component. Resolution: The LD\_ASSUME\_KERNEL=2.2.5 entry has been removed from the oserv environment for linux-ix86.

#### APAR: IY55820

Symptom: Rule processing large fact files causes a Prolog overflow error, resulting in the tec\_rule process exiting with exit code 82. Resolution: The documentation now explains how to set the table expansion preference. See **Documentation Updates**.

#### APAR: IY55848

Symptom: When TEC\_EXECTASK\_DBCS=TRUE is specified in .tec\_config, a memory overwrite problem can occur when the exec\_program\_call predicate is called.

Resolution: Memory overwrite no longer occurs when TEC\_EXECTASK\_DBCS=TRUE is specified and when the exec\_program\_call predicate is called.

#### APAR: IY55954

Symptom: The non-TME log file adapter does not set the TISDIR environment variable. Resolution: The TISDIR environment variable is set.

#### APAR: IY56166

Symptom: The Java version of the event console cannot delete automated tasks that had been renamed after they were initially created.

Resolution: The Java version of the event console now deletes automated tasks that had been renamed after they were created.

### APAR: IY56170

Symptom: bdt timed open fails because the Tivoli Enterprise Console product uses ports outside the range. The Tivoli Enterprise Console processes did not use the port range information from the oserv so they would open ports not within the range, causing problems for customers blocking those ports.

Resolution: Both sides of each connection are now within the port range.

### APAR: IY56186

Symptom: The boadd at slotval begin and boadd at slotval end predicates are distorting event data when the event contains a list of more than 3 elements.

Resolution: The bo\_add\_at\_slotval\_begin and bo\_add\_at\_slotval\_end predicates do not distort event data.

#### APAR: IY56318

Symptom: A java.lang.ClassCastException: java.lang.String exception is thrown when importing a rule set, a rule pack, or a data object into a rule base target when a data object was previously imported.

Resolution: Importing a rule set, a rule pack, or a data object works properly when a data object was previously imported.

#### APAR: IY56536

Symptom: Sorting by severity and status columns in the Java version of the event console does not work correctly. Resolution: Sorting by severity and status columns in the Java version of the event console now works correctly.

#### APAR: IY56880

Symptom: When TroubleTicket in the Java version of the event console is executed, the environment variables should be formatted the same as from the rule base.

Resolution: The TroubleTicket execution output from Java version of the event console matches the rule base.

#### APAR: IY57119

Symptom: When the set\_force\_bind setting is enabled, the tec\_reception process makes a connection using the physical host name instead of using the logical host name.

Resolution: When the set force bind setting is enabled, the tec reception process makes a connection using the logical host name.

#### APAR: IY57206

Symptom: The commit set predicate is not translated properly if it is not the last call in an all instances or first instance clause. Resolution: The commit set predicate is now translated properly.

#### APAR: IY57519

Symptom: Stopping the event server causes a general oserv error. Resolution: Stopping the event server no longer causes a general oserv error.

#### APAR: IY57681

Symptom: Starting more than one adapter with the same ID is not prevented. Resolution: Starting more than one adapter with the same ID is prevented.

#### APAR: IY57682

Symptom: The Linux adapter installation script does not generate the rc links correctly for SUSE Linux. Resolution: The Linux adapter installs correctly for SUSE Linux.

#### APAR: IY57757

Symptom: When single-port BDT is enabled, there are Java console connection problems with the Tivoli Enterprise Console UI server process and RIM hosts.

Resolution: Updated Tivoli Management Framework JCF and JRIM jar files related to single-port BDT have shipped with the Java console.

#### APAR: IY57854

Symptom: The ECO c05 s010 extract warehouse process step fails when extracting data from a MS-SOL server source database. Resolution: The ECO  $c05$  s010 extract warehouse process step no longer fails when extracting data from a MS-SQL server source database.

#### APAR: IY57911

Symptom: The tec\_task process does not remove all of the files prefixed with tec\_t from the /tmp directory. Resolution: Temporary files are now removed correctly. However, if a script or task that you wrote does not exit, the files are not removed until it exits.

#### APAR: IY57912

Symptom: The erase global predicate call does not completely erase global variables resulting in memory growth of the tec rule process.

Resolution: The erase global predicate call completely erases global variables.

### APAR: IY58303

Symptom: The Non-TME logfile adapter parses differently on 3.8.0-TEC-FP01 than it does on 3.9.0-TEC-FP01 Resolution: Documentation has been updated to reflect the reason for the different behaviors. Please see **Documentation updates** for more information.

### APAR: IY58306

Symptom: The color scheme algorithm for Java Client Event Viewer puts black text on red background for CRITICAL events, making it very difficult to read. The text cannot be changed to white except by changing the background from red to dark brown, which is too similar to FATAL, which has a black background.

Resolution: The text for the UNKNOWN, HARMLESS, CRITICAL and FATAL severities columns and cells now have white text and the remaining severities have black text.

### APAR: IY58371

Symptom: The tecad logfile.conf file has a NULL as the last character in the file, which made it appear to be a binary file to utilities like grep.

Resolution: The tecad logfile.conf file no longer appears to be a binary file to utilities.

### APAR: IY58867

Symptom: Kill -HUP (signal 1) causes the enhanced logfile adapter to shut down instead of restarting on HP-UX 11 or later. Resolution: The logfile adapter continues to run no matter how often a "kill -HUP" command is issued. Log source changes to the tecad\_logfile.conf file get implemented during the "kill -HUP" process.

### APAR: IY58910

Symptom: The SNMP adapter loses events during a burst of traps. This problem is caused by the UDP receive buffer overflowing and dropping incoming traps.

Resolution: The SNMP adapter now automatically increases receive buffer size to improve handling of trap bursts.

### APAR: IY58937

Symptom: The tec\_rule process stops with a SIGSEGV error when a rule calls the link\_effect\_to\_cause/2 predicate for a cause event that is no longer in the rules cache.

Resolution: The tec\_rule continues to run when a rule calls the link\_effect\_to\_cause/2 predicate for a cause event that is no longer in the rules cache. Be sure to update your existing rule bases with a new TEC\_TEMPLATES/templates.wic as described in **Installation Instructions.** 

### APAR: IY61644

Symptom: The UNIX logfile adapters do not use the **syslog system startup** script (if present) when they are refreshed or started. Resolution: The UNIX logfile adapters use the **syslog system startup** script (if present) when they are refreshed or started.

### APAR: IY61762

Symptom: The user of the Tivoli Enterprise Console version 3.8 Java version of the event console is unable to edit an event constraint in an automated task definition if the constraint attribute is 'Class' and the constraint operator is either 'In(IN)' or 'Not in (NOT IN)'. The Edit Event Constraint dialog is not displayed and an exception stack trace is displayed in the Console's standard out/standard error.

Resolution: The user of the Tivoli Enterprise Console version 3.8 Java version of the event console is now able to edit an event constraint in an automated task definition if the constraint attribute is 'Class' and the constraint operator is either 'In(IN)' or 'Not in (NOT IN)'.

#### APAR: IY62106

Symptom: The file descriptor leaks when the rules cache is cleared. Resolution: The file descriptor does not leak when rules cache is cleared, and tracing to /tmp/tec\_rule continues.

### APAR: IY62893

Symptom: The Windows adapter has a 30 seconds or longer delay every 100 events when events come from a LogSource. Resolution: The Windows adapter has no unusual delay events when events come from a LogSource.

### APAR: IY63131

Symptom: The **wsetemsg** command fails when modifying an event that has a server handle or event handle attribute value larger than a single digit.

Resolution: The **wsetemsg** command now modifies an event having a server handle or event handle attribute value larger than a single digit.

# **APARs included with fix pack 3.8.0-TEC-FP03**

The section provides a description and the resolution of the APAR fixes that are provided by the 3.8.0-TEC-FP03 fix pack.

### APAR IY37108

Symptom: For event consoles running on Windows systems, if the UI server goes down and you start the Event Viewer, a UI server error message is displayed. However, if you display a different window and then redisplay the Event Viewer, the Event Viewer does not respond and the UI server error message can only be displayed by pressing the Alt + Tab keys. After the UI server error message is displayed, you can click **OK** and the Event Viewer can be used.

Resolution: A different method for displaying the Event Viewer and error message is used so that the Event Viewer and error message can now be displayed.

#### APAR IY38047

Symptom: The task execution GUI displays the host names of all managed nodes and endpoints instead of only the endpoints and managed nodes that are allowed by the default task library policy.

Resolution: Only the host names of endpoints and managed nodes that are specified by the task library policy are displayed.

#### APAR IY38500

Symptom: If the event server is down and the event viewer is not running, an error message is not displayed when a Summary or Priority view is opened.

Resolution: The error message is displayed.

#### APAR IY39339

Symptom: Multiple clearing events cannot be created using the create clearing event() predicate when the clearing events have the same event class. The first clearing event is created and subsequent attempts fail.

Resolution: Multiple clearing events that have the same event class can now be created.

#### APAR IY39758

Symptom: On Linux systems, the syslogd process started after an adapter is stopped even if it was not running when the adapter was stopped.

Resolution: The syslogd process does not start if it was not running when the adapter is stopped. The syslogd process is restarted if it was running when the adapter is stopped.

#### APAR IY40622

Symptom: When a multi-column sort is performed on the Event Viewer, the first event is not sorted. Resolution: All events are now sorted properly.

#### APAR IY41667

Symptom: The logfile adapter encloses the brackets ([ ]) around a slot that is of the type LIST\_OF STRING with single quotation marks ('). This causes a server parser error.

Resolution: The logfile adapter no longer encloses the brackets with single quotation marks. If you want to enclose the slot between single quotation marks when it is enclosed with brackets, change the FMT file using a PRINTF statement, for example:

-tmp\_msq \$1 msg PRINTF("'%s'",tmp\_msg)

#### APAR IY42111

Symptom: The **wpostzmsg** command stalls when it runs from a script because the current event integration facility design requires adapter commands to have exclusive read/write access to the cache file.

Resolution: To resolve this problem, specify a configuration file using one of the following options:

- BufferEvents=NO
- BufEvtPath=<specify\_path\_with\_write\_access>

#### APAR IY43295

Symptom: Rule compilation fails when the rule contains non-English language text.

Resolution: The rule parser has been updated to correctly process non-English language text in rules. The text must be in UTF-8 format.

#### APAR IY45167

Symptom: Some characters that are displayed in the graphical rule builder are displayed incorrectly. Resolution: The characters are now displayed correctly.

#### APAR IY45644

Symptom: Slots parsed by the substr statement for SNMP adapters that exceed the maximum event string length cause a malloc failure and the event is discarded.

Resolution: A warning message is displayed and the event is sent.

### APAR IY45978

Symptom: Parameters or variables that are passed to the exec\_program predicate with slots that contain two backslashes (\\) are truncated and the two backslashes are removed. This problem occurred with Japanese language characters that have the same ASCII code as the backslash character: x5C.

Resolution: The backslashes are retained and the parameter or variable is not truncated.

### APAR IY46751

Symptom: The following misleading error message is written in the tec\_gateway trace log if a gateway cannot contact the Tivoli Enterprise Console server:

Send event failed errno=35 - TEC Server down or no ports available Resolution: The following error message is now written to the log: Send event failed errno=35 - Cannot contact TEC Server

### APAR IY46861

Symptom: When a rule is used that has an outside clause in the class filter and the tell\_err() predicate is used, an error message similar to the following message is written to the file that is specified in the tell err() predicate:

\*\*\* RUNTIME 404 \*\*\* Illegal call : unknown predicate false/0. Resolution: The error message is no longer written to the log.

#### APAR IY46891

Symptom: The Java version of the event console does not display all managed nodes. Resolution: All managed nodes are now displayed.

#### APAR IY47079

Symptom: When ConnectionMode=connection less is specified in the configuration file for the forward event() or re send event conf() predicates, the tec rule process suspends event processing for up to 4 minutes if the destination server is unavailable.

Resolution: The PingTimeout and NumberOfPingCalls configuration keywords were added to allow event forwarding to ping the destination server prior to sending an event. See the **New in this fix pack** section for more information.

#### APAR IY47646

Symptom: Non-TME events are lost when a Tivoli Enterprise Console server running on a UNIX-based system is shut down. Resolution: The tec server process has been modified to prevent event loss during the event server shutdown sequence on a UNIXbased system.

#### APAR IY47708

Symptom: When one or two events are selected and the ACK or CLOSE push buttons are used in the Java version of the event console graphical user interface (GUI), the push buttons are unavailable for 8 seconds.

Resolution: The push buttons are now available for immediate use if only one or two events are selected.

#### APAR IY48053

Symptom: The state correlation function drops events that are received by the event sink, because they are not formatted correctly. Resolution: The tec\_gateway process has been modified so that the state correlation function does not drop events. In addition, a configuration parameter must be configured. See the **Fix Pack Notes** section of this readme file for more information.

#### APAR IY48227

Symptom: The autostart information for TME adapters on UNIX systems was defined in the rc.nfs file. For Tivoli Enterprise Console, Version 3.8, the startup information was moved to the rc.tecad\_logfile file; however, the autostart information was not removed from the rc.nfs file, and error messages are written to the log. Resolution: The autostart information has been removed from the rc.nfs file.

#### APAR IY48310

Symptom: The logfile format editor does not perform pattern matching consistently. Resolution: The logfile format editor now performs pattern matching in a consistent way.

### APAR IY48565

Symptom: The -imptgtdata option of the **wrb** command is incorrect in the IBM *Tivoli Enterprise Console Command and Task Reference*, on page 78.

Resolution: For the correct information, see the **Documentation updates** section.

### APAR IY48723

Symptom: The enumeration ID for custom statuses is displayed in the Hide Status icon. Resolution: The status is now displayed. Pause the cursor over the icon to display the complete status text.

#### APAR IY49070

Symptom: The *IBM Tivoli Enterprise Console Version 3.8 Rule Builder's Guide* must be updated to explain the limitations of the rule profile directive.

Resolution: Please see **Documentation updates** for updated explanation.

#### APAR IY49078

Symptom: The Tivoli Enterprise Console Java Event Integration Facility libraries block infinitely on a TECAgent.sendEvent() call if the cache.dat file is damaged.

Resolution: The damaged cache.dat file is renamed cache.file.corrupt, a new cache file is created, and the event is sent to the server.

#### APAR IY49270

Symptom: Non-English language text is incorrectly displayed in the graphical rule builder Conditions Synopsis and Action Synopsis fields.

Resolution: The non-English language text is now displayed correctly.

#### APAR IY49393

Symptom: The following message is displayed when the non-TME version of the HP Openview adapter is installed in a directory path that has a space in one of the directory names:

E:\TECHPOV\BIN>Files\HP\bin\gen lrf E:\Program Files\HP The system cannot find the path specified E:\TECHPOV\BIN>E:\Program\bin\ovaddobj E:\Program\lrf\tecad\_hpov.lrf The system cannot find the path specified

Resolution: The HP Openview adapter can now be installed in a directory path that contains spaces.

### APAR IY49554

Symptom: The role authorizations of an event group can be modified from the event console GUI, but the authorizations cannot be updated from the command line.

Resolution: The role authorizations can now be changed using the command line. For example, assume that an event group is created with super and senior authorization with the following command:

 wconsole -assigneg -h *host* -u *user* -p *password* -C Console1 -E EG1 -r super:senior The following command now changes the authorization to admin and user:

wconsole -assigneg -h *host* -u *user* -p *password* -C Console1 -E EG1 -r admin:user

#### APAR IY49600

Symptom: The tec\_dispatch process ends unexpectedly when events are modified using the event console.

Resolution: Events can now be modified without the tec\_dispatch ending unexpectedly.

APAR IY49696

Symptom: The convert gm time() predicate does not convert the time that is specified.

Resolution: The convert gm time() predicate now converts the specified time correctly.

#### APAR IY49711

Symptom: The tec\_dispatch process ends unexpectedly if the BAROC parsing of a Tivoli Enterprise Console request message fails. For example, the problem can occur when slot attributes are set to a reserved word by rules processing. Resolution: BAROC processing was changed so that reserved words can be used in slot attributes.

#### APAR IY49757

Symptom: The tec\_gateway process uses all of the system resources when it flushes a damaged cache file. Resolution: The damaged cache file is now truncated.

#### APAR IY50024

Symptom: The adapter **gencds** commands are slow to produce a CDS file. Resolution: The CDS file is now produced in a reasonable amount of time.

#### APAR IY50115

Symptom: The Java event console can generate the following error when using single port bulk data transfer and the RIM host has a name that starts with the letter I:

RDBMS cannot be reached

Resolution: An updated jcf.jar file is now packaged with the Tivoli Enterprise Console product to correct this problem.

### APAR IY50376

Symptom: The *IBM Tivoli Enterprise Console Version 3.8 Reference Manual* does not explain all of the parameters supplied in the default .tec config file.

Resolution: Please see **Documentation updates** for a list of these parameters and explanations.

### APAR IY50458

Symptom: *The IBM Tivoli Enterprise Console Version 3.8 Release Notes* incorrectly describe the first instance and all instances rule predicates.

Resolution: See **Documentation updates** for the correct description.

#### APAR IY50466

Symptom: When an empty event is sent to clear the cache file, the empty event is also processed. This null event is not important because it is discarded at the tec\_gateway level, but it causes an overload in the LCF and Framework gateway level. Resolution: Empty events are no longer processed.

#### APAR IY50550

Symptom: Nested ACP profiles are not deleted on endpoint adapters. Resolution: Nested ACP profiles are now deleted on endpoint adapters.

### APAR IY50558

Symptom: The **wstopesvr** command does not complete in a reasonable amount of time. Resolution: The tec\_rule processing during shutdown has been changed to hasten shutdown.

### APAR IY50864

Symptom: Using rules tracing for extended periods of time causes the Tivoli Enterprise Console to stop. Resolution: A problem with the rule tracing process has been corrected to prevent it from stopping the Tivoli Enterprise Console.

#### APAR IY50866

Symptom: The *IBM Tivoli Enterprise Console Version 3.8 Rule Builder's Guide* needs an update regarding the BufferFlushRate parameter and its usage when forwarding events. Resolution: See **Documentation updates** for the update.

#### APAR IY50909

Symptom: The Tivoli Management Framework files\_transfer function fails when the Logfile Format Editor is started in the following environment:

- 1. The ACF is installed on a UNIX managed node.
- 2. The TMR server is installed on a Windows-based platform.
- 3. The event server is installed on the UNIX managed node.

The following error message is displayed:

FRWTE0002E 'files transfer' operation error when saving/closing Resolution: The Logfile Format Editor is closed correctly and an error is not displayed.

#### APAR IY50978

Symptom: Changes made in an adapter configuration profile (ACP) are not made to copies of the profile when it is distributed. Resolution: The changes are now made to copies of the profile.

#### APAR IY51053

Symptom: An error message is displayed when the Task Execution window is opened and a large number of managed nodes exist. Resolution: The window now opens correctly when a large number of managed nodes exist.

#### APAR IY51105

Symptom: The startup time for an adapter is longer than it was for a Tivoli Enterprise Console version 3.6.2 adapter. Resolution: Processing was changed to improve the time that is required to start an adapter.

#### APAR IY51189

Symptom: The **wtdbspace** command output is not displayed correctly when any of the database table spaces are configured with an MRT (minimum recovery time) on the DB2 product. Resolution: The output is now correctly displayed.

APAR IY51190

Symptom: The following configuration settings do not function correctly with the re\_send\_event\_conf() predicate:

getport\_timeout\_seconds

- getport timeout usec
- getport total timeout seconds
- getport\_total\_timeout\_usec

Resolution: These configurations are now correctly implemented, and are used instead of the system default timeout previously used.

### APAR IY51251

Symptom: The FILENAME format file attribute, included with the enhanced adapters, is not adequately explained. Resolution: See the Configuring enhanced logfile adapters section below for an explanation, including an example, of the FILENAME mapping attribute.

### APAR IY51371

Symptom: The IBM Tivoli Enterprise Console Version 3.8 Release Notes need updating with regards to the monitoring of UTF-8 data through adapter filters.

Resolution: See **Documentation updates** for the update.

## APAR IY51376

Symptom: Adapters do not read log files correctly when the LogSources configuration keyword is specified and the file name contains the question mark (?) pattern matching character.

Resolution: File names specified using pattern matching characters are now found.

## APAR IY51511

Symptom: A Windows non-TME Console silent installation does not update the INSTALL\_DIR and JRE\_DIR entries in the console launch or cli command file. This causes the **tec\_console.cmd**, **wconsole.cmd**, **wtecexport.cmd**, and **wtecimport.cmd** commands to fail.

Resolution: The INSTALL\_DIR and JRE\_DIR entries in the CMD files are now updated correctly.

## APAR IY51515

Symptom: There is no easy way to determine the version or revision of the Tivoli Enterprise Console product. Resolution: The version and revision information for the Tivoli Enterprise Console is now displayed when you click **Help → About.** 

## APAR IY51534

Symptom: The **wsetemsg** command does not set the value of a slot if the slot does not already exist in the database. Resolution: If the slot already exists in the class, slot is added to the tec\_t\_slots\_evt table in the database. If the slot does not exist, an invalid slot error message is displayed.

### APAR IY51636

Symptom: The following error message is displayed when a Task Execution window is opened and event servers are installed in connected Tivoli Management Regions:

ECO2089E: The following Task Library Program Tags(s) failed:

T/EC Tasks::fvaix08-region::SelectClass.

Verify the Program Tag(s) implementation defined in your tll file.

Resolution: The Task Execution window opens without errors when multiple event servers are present. See the **Installation and configuration** section for information about updating your task library for this problem.

### APAR IY51659

Symptom: When the default web server is not used, the HTML information page is not displayed when the information button is used in a non-TME event console.

Resolution: In order for the event information HTML page to display, an earlier version of the Java Runtime Environment (JRE) must be used to start the console instead of the default version (JRE 1.3.1). Once the JRE is installed, modify the console initialization script (**tec** console or **tec** console.cmd) to reference the new JRE path. This problem only occurs when using a Web server that was not included with IBM Tivoli Enterprise Console Version 3.8.

### APAR IY51865

Symptom: On Windows systems, the compile() predicate does not produce a WIC file. Resolution: The compile predicate now produces a WIC file.

### APAR IY51866

Symptom: When SNMP adapters on a Windows system use the German language, varbind information with an umlaut in the text causes the values of the varbinds to be converted to hex numbers instead of the actual text. Resolution: Text with umlauts is now displayed correctly.

### APAR IY51877

Symptom: The tec\_compile, tec\_consult, and tec\_reconsult predicates need to be documented. Resolution: Please see **Documentation updates** for the update.

### APAR IY52078

Symptom: The *IBM Tivoli Enterprise Console Version 3.8 Release Notes* need to be updated to inform the user that any installation parameters specified in the .tec\_config file are ignored when they are set using the **wsetesvfcfg** command. Resolution: See **Documentation updates** for the update.

### APAR IY52198

Symptom: INT32 slots sent in hexadecimal or octal cause PARSING\_FAILED errors for the event. Resolution: INT32 slots can now be sent in decimal, hexadecimal or octal and they are parsed correctly. In the environment for exec\_task() and exec\_program(), INT32 slots are represented in hexadecimal. Forwarding from a task or program now functions correctly when INT32 slots are used.

## APAR IY52333

Symptom: Creating operators in the event console can cause other operators to be unassigned. Resolution: Operators are not unassigned when an operator is assigned.

## APAR IY52418

Symptom: When an event server runs on an Oracle database and the **wdbmaint.sh** script is run, either an error message is displayed or the indexes are not updated.

Resolution: The script runs without generating an error message, and the database indexes are updated correctly.

### APAR IY52425

Symptom: The UNIX logfile adapters monitor syslog events regardless of the –s parameter specified in the Adapter Configuration Facility.

Resolution: The adapters correctly recognize the -s configuration parameter and monitor or ignore syslog events accordingly.

### APAR IY52787

Symptom: The cache is not flushed when the Java Event Integration Facility is disconnected; for example, when a custom adapter sends an event to the event server and immediately disconnects.

Resolution: The event is sent and the cache is flushed before the Event Integration Facility is disconnected.

### APAR IY52912

Symptom: The tec\_ui\_server process stops if trace2 is enabled. Resolution: Tracing no longer stops the tec\_ui\_server process.

### APAR IY52919

Symptom: Updating an extended slot using a rule when the event is no longer in the event database generates a RIM\_Failure. Resolution: A RIM\_Failure is not generated. The following message is written to the log instead:

Event no longer exists. No updates performed on the slot

### APAR IY53048

Symptom: The silent installation of the non-TME Windows adapter requires user intervention to close a window. Resolution: A silent installation of the non-TME Windows adapter can now be performed without a window being displayed.

### APAR IY53153

Symptom: When specifying a LogSources entry for a lofile adapter on AIX 5.2 systems, events are left in the syslog pipe file. Resolution: The events are now read and the pipe is then emptied.

### APAR IY53206

Symptom: The tec\_dispatch process stops with a SIGSEGV error during startup when an event is loaded from the event database with a LIST\_OF STRING slot larger than 2048 characters.

Resolution: The tec\_dispatch process continues to run and the extra characters of the slot are truncated and replaced with ellipses (...).

### APAR IY53223

Symptom: A memory leak in tec rule was caused when an event created by the generate event() predicate was dropped with drop received event ().

Resolution: Events in the queue are now properly dropped after they are processed.

### APAR IY53250

Symptom: When the enhanced adapter is running for 1 or 2 days, the following error is displayed when you attempt to stop it: Command Used

```
"./init.tecad_logfile -s stop <adapter_id>" 
Error Received: 
"./init.tecad_logfile[21]: 0403-029 There is not enough memory 
available now."
```
Resolution: The enhanced adapter can now be stopped without errors.

### APAR IY53942

Symptom: On UNIX systems, an oserv failure occurs when a PreFilter with more than 30 characters is specified. Resolution: Prefilters with more than 30 characters can be used.

### APAR IY54050

Symptom: A SIGSEGV error occurs in the tec\_ui\_server process when event attributes are changed. Resolution: Events are now processed without stopping the tec\_ui\_server process.

### APAR IY54074

Symptom: Enhanced adapter identifier names cannot be reused. If they are reused, the distribution is successful; however the service is not created or displayed.

Resolution: Enhanced adapter identifier names can now be reused.

### APAR IY54092

Symptom: The **wconsole -lsoperator -a** command output lists operators that are assigned to consoles, but they are not listed in the **wconsole -lsconsole -a** command output.

Resolution: Operators are now listed in the listed in the **wconsole -lsconsole -a** command output.

### APAR: IY55329

Symptom: Silent installation for Windows enhanced logfile adapters does not work. Resolution: The setup.iss file can now be configured for a silent installation. See the **Documentation updates** section for more information.

### APAR IY55376

Symptom: The ACF logfile adapter installation appends data to the /etc/rc.shutdown file after the exit 0 statement. Resolution: The adapter shutdown information is now added to the top of the /etc/rc.shutdown file.

#### APAR IY55816

Symptom: When the Maximum number of events in Event Viewer option is set to zero, in the general console preferences, all events are displayed in the event viewer.

Resolution: See the **Fix Pack Notes** section above for more information about this configuration option.

#### APAR IY55851

Symptom: The PollConnection option does not function correctly when FILTERMODE=IN is specified, because the zero length event is being filtered.

Resolution: All filtering for the PollConnection option is ignored when zero length events are sent.

#### APAR IY55852

Symptom: Non-administrative consoles are unable to connect to an event server when the Tivoli management region is running in maintenance mode.

#### Resolution: See **Fix pack notes**.

#### APAR IY55866

Symptom: The UNIX logfile adapter autostart script is not updated when the -s flag is added to the profile after actions. Resolution: The logfile autostart script is updated and the –s flag is now added to it correctly.

#### APAR IY55907

Symptom: Rules that contain parenthesis within a first instance() predicate do not compile correctly. Resolution: Rules that contain parenthesis within a first instance() predicate now compile correctly.

#### APAR IY56170

Symptom: The tec\_reception process fails with a bdt\_timed\_open error when it connects to tec\_gateway if the port range function is enabled.

Resolution: The tec reception process now uses the port range that is set by the oserv process.

### **APARs included with fix pack 3.8.0-TEC-FP02**

This section provides a description and the resolution of the APAR fixes that are provided by the 3.8.0-TEC-FP02 fix pack.

## APAR IY13071

Symptom: If an AS/400 message is written to the queue, removed, and a new message is written from a separate process, the adapter does not send the first message event.

Resolution: The AS/400 adapter now checks the date, time, and message length of each message in the queue to verify that a message has changed. If a message has changed, a new event is sent.

# APAR IY20113

Symptom: In an environment where two Tivoli regions are interconnected and both event servers are listed in the configuration file, running the **wpostemsg** command causes the first event that is sent to the server after the primary event server shuts down to be cached. This event should be received at the secondary event server.

Resolution: An event integration facility (EIF) environment variable was not being reset correctly. This caused the first event to be cached. The environment variable is now set correctly.

### APAR IY20446

Symptom: The Change the severity of the selected event task runs indefinitely when the host name associated with the event is not a valid host name.

Resolution: The event console now verifies that the host name associated with the selected event is a valid host name. If not, the Current Host value is not set and the user must select a valid host name from the Available Hosts list.

### APAR IY22158

Symptom: The OS/2 adapter process ID lock file is not deleted when the **tecadini.sh stop** command is issued. Resolution: The adapter unlocks the file when the system shuts down so the file can be deleted.

### APAR IY22689

Symptom: The AS/400 adapter does not shut down correctly when a user creates a message and sends it to the queue. Resolution: The adapter shuts down correctly because the adapter verifies the length of the message fields to prevent use of entries that are not valid.

### APAR IY30915

Symptom: After distributing an adapter with the –S option specified and restarting the adapter, the tecad\_logfile process does not restart.

Resolution: The adapter configuration profile (ACP) dependencies were modified to allow the adapter to restart when the –S option is specified.

### APAR IY31847

Symptom: All events in a log file are sent to the event server when the date of the log file is changed. Resolution: The NewLogBasedOn keyword specifies whether a log file should be treated as new when the time stamp of the file changes but the size remains the same. See **Documentation updates** for information about this keyword.

### APAR IY31930

Symptom: When events are forwarded from one event server to another, the date reception field within the server path object does not have a valid date value.

Resolution: The event forwarding functionality was modified to store the date value correctly.

### APAR IY32758

Symptom: When the all clear targets predicate is called, events are cleared that should not be cleared. Resolution: The all clear targets predicate now checks the event for restrictions before clearing an event.

#### APAR IY34037

Symptom: The NT\_DUPLICATE\_NAME class is not included in the TECAD\_NT.baroc file, although it is defined in the installed format file.

Resolution: An updated TECAD\_NT.baroc file is now installed in the default rule base. The rule base must be recompiled and reloaded to utilize this fix.

### APAR IY34268

Symptom: Task results are not reported to the tec\_dispatch process due to the TISDIR environment variable not being set correctly in the Tivoli Management Framework environment.

Resolution: The tec\_task process was modified to report task results to the tec\_dispatch process.

### APAR IY34293

Symptom: When the tec\_console –E <Event\_Group\_Name> command is issued, it generates an error if the event group name contains a space.

Resolution: The **tec\_console** command now accepts event group names that contain spaces.

## APAR IY34564

Symptom: When initializing a multi-region adapter, the adapter shuts down incorrectly because use of a relative path name for the set multi lang format procedure call causes a file not found error.

Resolution: The **init.tecad logfile** script was updated to change the current working directory before the set multillang format procedure is called.

### APAR IY35199

Symptom: Predicates that contain commit \* preceded by an opening parenthesis do not parse correctly. For example, commit \*(. Resolution: The rule compiler was modified to allow commit\_\* predicates to parse correctly.

### APAR IY35286

Symptom: After installing 3.7.1-TEC-0031E, a CDS file cannot be generated from an FMT file using a printf statement that contains the characters %s.

Resolution: The characters of %s are now considered to be a simple string, which allows a CDS file to be generated. You cannot insert %[lengths], but only the characters of %s as documented in the **IBM Tivoli Enterprise Console Adapters Guide**.

### APAR IY36164

Symptom: Rules that use the tec\_compile predicate do not successfully compile and run because the tec\_compile predicate fails due to a sub-predicate extension error.

Resolution: Rules using the tec\_compile predicate successfully compile and run.

### APAR IY36538

Symptom: When more than 200 task results are loaded in the event viewer, console performance declines. Resolution: The database calls were modified to retrieve all events more efficiently.

### APAR IY36663

Symptom: Running the **wconsole** command from the command-line interface generates a graphical login screen and does not return an error code.

Resolution: The command now exits with a non-zero return code when a password that is not valid is specified.

### APAR IY37101

Symptom: After opening the Selected >Task Execution menu in the event console, only the first 100 task library entries are displayed.

Resolution: All task library entries are displayed when the Selected >Task Execution menu is opened.

### APAR IY37669

Symptom: Two entries are recorded in the adapter trace file for every event that is sent. Resolution: Adapter tracing correctly records each event entry.

### APAR IY38429

Symptom: The **wdbinstall.sh** script from the Database Installation Assistant generates files in a specified directory, but the scripts fail if the directory name contains spaces.

Resolution: The scripts used by the Database Installation Assistant run successfully when located in a directory whose name contains one or more spaces.

### APARIY38591

Symptom: The tec\_task process ends incorrectly with a signal 211 and generates a core file when forwarding an event with a large server path slot value to the event server.

Resolution: Events that contain large server path slot values are successfully forwarded to the event server. If a slot value exceeds the internal limit, an error message is generated in the tec rule log file and the event server continues to function correctly.

### APAR IY38909

Symptom: When a PARSING\_FAILED error is generated, a reason code is not provided. Resolution: Now when a PARSING\_FAILED error is generated, an error code is returned.

# APAR IY39348

Symptom: An error is generated when importing non-UTF8 rules and classes with the **wrb**-**encoding** command. Resolution: The **wrb** command correctly imports rules from all supported non-UTF8 code sets. See **Documentation updates** for information about the **wrb** command.

#### APAR IY39436

Symptom: The UNIX adapters generate a NULL event when the final character of an event is  $\ln$ .

Resolution: When the final character of an event is  $\ln$ , the adapter replaces the character of  $\ln$  with the correct delimiting character of  $\emptyset$ , and the NULL event is not generated. The adapter appends the character of  $\emptyset$  as the event delimiter.

## APAR IY39819

Symptom: Memory usage increases for the tec\_ui\_server process even when the total number of active event consoles remains the same.

Resolution: The tec\_ui\_server process no longer consumes excess memory when the number of active event consoles does not change.

### APAR IY39974

Symptom: After upgrading to IBM Tivoli Enterprise Console version 3.8 and running the **wrbupgrade** command, custom rule bases no longer function.

Resolution: Custom rule bases are now upgraded successfully.

#### APAR IY40173

Symptom: The tec\_gateway process uses a large amount of memory as the gateway stores thousands of events. Resolution: The gateway now queues incoming events more efficiently to minimize the amount of memory used by the process. The memory growth under a high rate of incoming events should now be limited to 1 or 2 megabytes more than the typical growth that occurs during operation.

#### APAR IY40180

Symptom: Because the tec\_gateway process does not have error tracing, it does not capture errors when no ports are available. No ports are available when all ports are in TIME\_WAIT state.

Resolution: Tracing is now available for the gateway. See **Documentation updates** for information about error tracing for the tec\_gateway process.

#### APAR IY40095

Symptom: Locale characters entered into the event console login pop-up window using NLS keyboard mappings are not accepted. Resolution: See **Documentation updates** for information.

### APAR IY40328

Symptom: Database insertion errors in the TEC\_DB\_deferred\_insert() routine can cause a SIGSEGV error in both the tec\_reception and tec\_dispatch processes.

Resolution: A bad memory reference caused the SIGSEGV error. The bad memory reference occurred when disconnecting or reconnecting to the RIM. The problem was resolved.

#### APAR IY40448

Symptom: Duplicate events can be inserted into the database during an event storm. The duplicate events cause duplicate key errors and allow duplicate events to be seen at the event server.

Resolution: Duplicate events are no longer inserted into the database under event storm conditions, and no duplicate events are seen at the event server.

#### APAR IY40453

Symptom: Events that have an equals symbol (=) in a slot value are not put in the rules cache when the event server is restarted. Resolution: When an event has an equals symbol  $(=)$  in a slot value, the entire event is enclosed in double quotation marks to allow the event to parse correctly.

#### APAR IY40576

Symptom: In the Target Hosts window of the Task Execution window, all of the endpoints in the Tivoli region are not listed. The list of host names does not display all host names for a task on a selected event in the event console. The host name list for running a task on a selected event was limited to only 100 endpoints. Currently, more than 100 endpoints are in the list, but the list still does not contain all of the endpoints.

Resolution: All of the endpoints in the Tivoli region are now displayed correctly.

#### APAR IY40871

Symptom: All of the endpoints in the Tivoli region are not listed in the Target Hosts window (which is selected from the Task Execution window).

Resolution: The host name list for running a task on a selected event was limited to 100 endpoints. Now, more than 100 endpoints can be displayed.

#### APAR IY41161

Symptom: When an event that is not in the event cache is modified by running the **wsetemsg** command, the modified slot value is not correct.

Resolution: The User Interface (UI) server was modified to pass the enumerated slot value, not the integer value, to the tec\_dispatch process.

## APAR IY41202

Symptom: Unassigned operators are not listed in the Available Operators window. Resolution: After an operator is unassigned, the operator name is moved to the Available Operators list.

### APAR IY41312

Symptom: When the Database Installation Assistant is run on the Linux operating system (IX-86 and S/390), the following error is generated:

./wdbinstall.sh: ../jre/linux-ix86/jre/bin/java: No such file or directory Resolution: The build process for the Database Installation Assistant was modified to package the Java Runtime Environment (JRE) correctly.

### APAR IY41318

Symptom: When running the **wsetemsg** command to update an event with a custom slot, the following error is generated: Database error occurred while validating slot names. Resolution: The database connection now remains open until all of the slot values are validated.

### APAR IY41391

Symptom: When the startup parameter is specified for an adapter, syslog is only refreshed after the adapter updates the lock file in the time frame specified by the startup parameter.

Resolution: The syslog refresh is delayed until the adapter startup is complete and new events are not missed.

### APAR IY41395

Symptom: *The IBM Tivoli Enterprise Console Adapters Guide* incorrectly states that an administrator account with Senior privileges or higher is required to start an adapter.

Resolution: See **Documentation updates** for information about this APAR.

### APAR IY41444

Symptom: The event console does not adjust the Event Date Reception time for daylight savings time when the time zone is set to British Summer Time.

Resolution: The event console now supports the Europe/London time zone definition. The TEC\_CONSOLE\_TZ environment variable must be set to Europe/London. For example:

TEC CONSOLE TZ=Europe/London Export TEC CONSOLE TZ

### APAR IY41567

Symptom: Due to a memory leak, the Solaris adapter ends incorrectly and generates a core file when reading events from a custom event source.

Resolution: A memory leak in the adapter was resolved.

#### APAR IY41592

Symptom: When the AIX operating system is shutting down, the adapter process ends without running the **init.tecad\_logfile stop** command.

Resolution: The **init.tecad\_logfile stop** command was added to the **/etc/rc.shutdown** script.

#### APAR IY42131

Symptom: An environment variable is needed to indicate whether the TEC\_EXECTASK\_DBCS=TRUE option is set in the .tec\_config file.

Resolution: When the TEC\_EXECTASK\_DBCS=TRUE option is set in the .tec\_config file, the following environment variable is set: TEC\_EXECTASK\_DBCS=TRUE.

### APAR IY42199

Symptom: The User Interface (UI) server component upgrade for a managed node does not install every updated method included in the IBM Tivoli Enterprise Console product since 3.7.1-TEC-FP04.

Resolution: The after scripts for managed node upgrade installations were updated to install every new method.

### APAR IY42235

Symptom: The administrator name is incorrectly displayed in the event console when double byte characters (DBCS) are used. On Windows systems, the administrator name field is empty, but on UNIX systems the name is displayed as boxes. Resolution: The administrator name is now correctly displayed in a DBCS environment.

### APAR IY42242

Symptom: The first duplicate rule, which is generated by the graphical rule builder (GRB), fails. A space must be added before the commit rule predicate before the rule can be parsed correctly. Resolution: A space was added before the commit rule predicate.

### APAR IY42371

Symptom: Users are not able to use the custom button on a remote console when the DISPLAY value is :0.0 because the DISPLAY value is not passed to the command triggered by the custom button.

Resolution: The console now passes all environment variables to the process triggered by the custom button.

### APAR IY42395

Symptom: The following error occurs when the **wtdbspace** command is run to query a Sybase database: The RDBMS server call has failed.

Resolution: The command was modified to query the correct devices.

### APAR IY42462

Symptom: After distributing an adapter to a Linux end point, the adapter does not stop correctly before the system shuts down. This prevents syslog from starting when the system restarts, thus lengthening the system startup time. In addition, entries that are not valid are written to the syslog.conf file.

Resolution: The adapter is shut down correctly when the system is restarted, and entries that are not valid are not written to the syslog.conf file.

### APAR IY42463

Symptom: The event console does not always start on operating systems that have multiple network adapters installed. It depends on the order in which they are bound in the operating system.

Resolution: An updated version of the Java Client Framework (JCF) is provided to improve the functionality of systems with multiple network adapters. See **Documentation updates** for information.

### APAR IY42602

Symptom: The win—gencds process can fail, which generates a Dr. Watson error, if a format string constant has more than 37 double byte characters (DBCS).

Resolution: Format string constants that have more than 37 double byte characters (DBCS) are now supported.

#### APAR IY42661

Symptom: If the **wsetemsg** command is run to modify multiple integer or enumerated slot values (such as status or severity) for an event that is no longer in the event cache, the event data is damaged.

Resolution: The **wsetemsg** command allocates temporary space for each slot value being updated so that the data is not damaged.

#### APAR IY42694

Symptom: Events received from an AS/400 operating system that contain an opening or closing parenthesis can cause a PARSING FAILED error at the event server.

Resolution: The AS/400 adapter now checks for parentheses and encloses the value in double quotation marks if a parenthesis is found.

#### APAR IY42754

Symptom: TEC\_DB events originating in a Japanese locale are not displayed correctly in the event console. Resolution: The tec\_dispatch process notifies the event integration facility (EIF) when an incoming event is already in UTF8 format to prevent multiple UTF8 conversions.

#### APAR IY42774

Symptom: The tecad logfile process has a memory leak on the AIX 5.1 operating system. Resolution: The adapter was modified to manage memory resources more efficiently.

#### APAR IY42831

Symptom: Valid events with slot attributes of the REAL data type might start receiving PARSING\_FAILED errors. Resolution: Incorrect initialization of C runtime errno was fixed so that it now initializes correctly.

#### APAR IY42852

Symptom: When the **wtdbspace** command is run against a Sybase or MSSQL database, the wrong size might be reported for the IBM Tivoli Enterprise Console database device or the Master database device.

Resolution: The **wtdbspace** command used the same variable to calculate the size for both devices. Now you can use two different variables to correctly reference each device when calculating sizes. The variable for the Sybase database is now db sybtec size and the variable for the MSSQL database is db\_msqltec\_size.

### APAR IY42976

Symptom: A memory leak occurs in the tec\_rule process when events are forwarded using the re\_send\_event\_conf() predicate. Resolution: Temporary storage that was allocated while formatting the event was not released. Now events are formatted to remove temporary storage that is not needed.

### APAR IY42977

Symptom: The IBM Tivoli Enterprise Console server stops processing events for a period of time when it is receiving events and a network disconnection occurs.

Resolution: The tec-reception process can block indefinitely while receiving events from the network if there are connection problems. The reception logic was changed to incorporate a configurable timeout for reception of events when there are network problems. The new tec\_recv\_timeout configuration parameter was added to the .tec\_config file. See **Documentation updates** for information about this parameter.

### APAR IY43147

Symptom: Using the CTRL-E control character in an event might cause the tec\_dispatch process to exit with a segmentation violation.

Resolution: Events that use the CTRL-E control character are not allowed and are now detected as PARSING\_FAILED events.

### APAR IY43235

Symptom: The tec\_dispatch process might exit with a segmentation violation when REAL data type attributes with locale specific decimal separators are used.

Resolution: REAL type attribute values were passed to the IBM Tivoli Enterprise Console server using the C locale (POSIX) decimal separator  $(.)$ , but were not treated internally using the C locale. REAL type attributes are now always treated internally using the C locale.

### APAR IY43249

Symptom: The readme file for 3.8.0-TEC-FP01 is misleading with regard to the ProcessPriorityClass attribute's applicability to adapters.

Resolution: See the Installation and configuration section for information about the ProcessPriorityClass attribute.

### APAR IY43274

Symptom: After installing 3.8.0-TEC-FP01, the re\_send\_event conf predicate no longer forwards events. Resolution: The event integration facility (EIF) was not initialized correctly when events were forwarded. The EIF is now initialized correctly when events are forwarded.

#### APAR IY43294

Symptom: Operator PREFIX entries in the CDS files do not match. Resolution: Incorrect parsing of the CDS entries was corrected. Operator PREFIX entries now match.

### APAR IY43312

Symptom: The tec\_gateway process sometimes runs out of remote procedure call (RPC) threads. Resolution: A new GWThreadCount tec\_gateway parameter was added. See **Documentation updates** for information about the new GWThreadCount parameter.

#### APAR IY43346

Symptom: Use of the \$VARBIND variable in an HP OpenView or an SNMP adapter's CDS file might cause the adapter to do a core dump when handling certain traps.

Resolution: Now traps with long VARBIND variables are handled without internal errors. Current maximum size is limited to 4096 characters.

#### APAR IY43376

Symptom: The adapter format file does not correctly bind messages when using the characters %s\*. Resolution: Parsing now correctly matches when using the characters % s\*.

#### APAR IY43428

Symptom: On Oracle operating systems, the Database Installation Assistant creation scripts fail when using the operating system authentication.

Resolution: See **Documentation updates** for more information.

### APAR IY43473

Symptom: The event console displays boxes in the attribute value if embedded control characters are contained in the attribute value. Resolution: If the Display Formatted Names and Values check box is selected, embedded control characters are not displayed. The check box is selected by default.

### APAR IY43502

Symptom: Events do not get cleared when running the **wtdbclear.pl** command with the -D flag (debug flag). Resolution: Debug output was incorrectly sent to the RDBMS interface manager (RIM) connection instead of STDOUT. Now debug output is sent to STDOUT.

### APAR IY43799

Symptom: The **wsetemsg** command allows an event to be set to acknowledge (ACK) multiple times. Resolution: Setting the event status to ACK multiple times is no longer allowed by default. You must now use the –f flag to acknowledge an event whose status is already ACK.

## APAR IY44060

Symptom: After applying 3.8.0-TEC-FP01, the following error message is displayed in the /tmp/tec\_rule file:

Apr 23 11:55:12 tec rule:17384 ERR re queue task: Event under analysis dropped, task monitor set to NO.

Resolution: The message is generated when the event under analysis is dropped before the associated task is run. Because this is not an error message, the message level was changed from error to warning. By default no message is generated.

### APAR IY44093

Symptom: Blank lines in the Logsources file of a UNIX logfile adapter were matched to a class, which had no variables, in a format file. As a result, an event composed of a blank line was sent to the event server.

Resolution: Blank lines in a Logsources file are now ignored and are not sent to the event server.

### APAR IY44231

Symptom: Events that are generated internally are dropped when the rules cache is full. Resolution: If the rules cache is full, an internally generated event forces a cleaning of the rules cache to make room for events that are generated internally.

### APAR IY44309

Symptom: A rule base that contained a BAROC event class and an enumeration with the same name compiled and loaded successfully but prevented the event server from starting.

Resolution: An event class and an enumeration cannot have the same name. The compiler generates an error when there is an attempt to compile a rule base which contains an event class and an enumeration with the same name.

### APAR IY44417

Symptom: The **postemsg.exe** command generates an error message when sending events across a slow network connection. Resolution: The **postemsg.exe** command can now use the getport timeout parameters specified in the configuration file. For example: postemsg  $-f$  <file.conf> <event information>.

### APAR IY44435

Symptom: The **wtdbclear** command does not detect errors on Sybase and fails to clear events. Resolution: The problem with stored procedures on Sybase was fixed. For this change to take affect, you must reinstall the IBM Tivoli Enterprise Console database using the Database Installation Assistant.

#### APAR IY44517

Symptom: On HP-UX systems, when rule base tracing is enabled or when the convert local time or get local time predicates are called, /TMP/KIRKDB.txt is created and grows continuously as rules are processed.

Resolution: The debug output was removed from the \$BINDIR/TME/TEC/interpreter/lib/unix/UnixTime.wic file.

#### APAR IY44562

Symptom: Switching between Summary Chart View and Configuration View causes a memory leak in the event console. Resolution: Allocations of extraneous objects caused the memory growth. The additional objects were removed.

### APAR IY44566

Symptom: The **wtdbspace** command reports incorrect information for the BLOB tablespace for the Informix database. Resolution: Logic problems in the **wtdbspace** command were corrected. BLOB tablespace information is now calculated correctly.

#### APAR IY44577

Symptom: An unnecessary dependency on the Tivoli Management Framework DependencyMgr:acpep-ep library causes the libraries to be distributed to endpoints when the adapter is distributed. Some customers do not want the latest Tivoli Management Framework libraries to be distributed because of product constraints.

Resolution: Because a compatible version of the libraries is available on the endpoints for IBM Tivoli Enterprise Console adapters, the dependency was removed and the libraries are no longer distributed along with the adapter.

### APAR IY44924

Symptom: A RIM error occurs for the TEC\_Start event when the IBM Tivoli Enterprise Console product is restarted and the add to repeat count predicate is called.

Resolution: This problem occurred because the last modified time value was initialized during event server startup. This value is now initialized correctly.

#### APAR IY44974

Symptom: The following error message is displayed when selecting Task Execution in the event console even though the oserv daemon is running:

ECO2069E: The oserv stopped running. Please restart the console after the oserv is running.

Resolution: Empty task libraries defined in the Tivoli region were not handled correctly. The event console now handles these libraries correctly and does not display an error message.

#### APAR IY45045

Symptom: AS/400 adapter filtering using FilterMode=IN does not work. Resolution: Problems with filter processing due to EBCDIC to UTF8 conversion were fixed.

#### APAR IY45048

Symptom: The following error message is displayed when custom buttons run scripts for events forwarded from another IBM Tivoli Enterprise Console server:

ECO2007E: The selected command could not be executed.

Resolution: The processing error occurred because the server path attribute for forwarded events, which was assumed to be empty, was not empty. The event console now handles a server path attribute that is not empty correctly.

#### APAR IY45119

Symptom: When error logging is enabled, the following error message is generated for Windows non-TME adapters:

Unable to initialize TIS table…

Resolution: The Windows non-TME adapter did not set the TISDIR environment variable during installation. The TISDIR environment variable is now set by the installation, but requires that the system be restarted.

#### APAR IY45389

Symptom: Adapters running in debug mode do not match events in the same way as adapters running in standard mode. Resolution: A file in the build environment was not automatically updated, which prevented the adapter from matching events in the same way for debug and standard mode.

#### APAR IY45458

Symptom: After rebooting the system the lcfd daemon starts with an incorrect environment variable setting and event data is not readable.

Resolution: See **Documentation updates** for information.

#### APAR IY45602

Symptom: When tracing is enabled in the logfile adapter error file, an IBM Tivoli Enterprise Console adapter generates the following message even when an event is sent successfully:

Event not sent to TEC

Resolution: Incorrect checking of the return code was fixed to prevent an error message from being displayed when events are sent successfully.

#### APAR IY45756

Symptom: Running the **wtdbspace** command on HP-UX systems against a Sybase database fails with the following error:

RIM access error -quitting

Resolution: The problem with the **wtdbspace** command was caused by incorrect number conversion. Numbers are now converted to the correct format.

### APAR IY45807

Symptom: The tec rule process has continued memory growth when events are forwarded. Resolution: A problem caused by temporary allocation not being freed was fixed.

### APAR IY45915

Symptom: The Windows logfile adapter does not send SAP events.

Resolution: The limitation of 64 substrings in a message is too small for SAP events because SAP events require 91 substrings. The new limit is 128 substrings.

### APAR IY46560

Symptom: The entire message is not displayed when the Windows logfile adapter starts successfully. Resolution: A logic error that occurs during format file processing was fixed, and an error was corrected in the Windows logfile adapter format file.

### APAR IY46725

Symptom: Valid events are discarded from the event server due to PARSING\_FAILED errors. Resolution: The time stamp for incoming events was incorrectly checked against the tec rule cache full history configuration parameter which caused some events to be discarded. Incoming event time stamps are no longer checked.

## APAR IY46770

Symptom: Pop-up messages in the event console generated by the **wsendresp** command prevent actions from being performed in the event console until the pop-message is closed.

Resolution: The pop-up message attributes were changed and are no longer modal.

### APAR IY46800

Symptom: A segmentation violation can occur when using the tec put event() event integration facility (EIF) application programming interface (API) call if connection problems occur during event processing. Resolution: Extraneous freeing of memory allocation when network problems exist led to the problem. Memory is now only being freed once.

### APAR IY46805

Symptom: The graphical rule builder (GRB) generates an oserv failure when it edits rules on an HPUX 11 system. Resolution: Using a version specific system library caused the problem. The GRB no longer depends on version specific system libraries.

# APAR IY46977

Symptom: Rules compiled without tracing enabled might have parsing errors when commit\_\* predicates are used. Resolution: The rule compiler was handling the backslash  $(\cdot)$  incorrectly when rules were parsed. This led to commit \* predicates being parsed as part of the string that contained the backslash.

### APAR IY47297

Symptom: When task choice lists are loaded from an external file, the list is not displayed in the event console. Resolution: The event console now correctly loads choice lists maintained in external files.

### APAR IY47431

Symptom: The tec-rule process ends with exit code 211 when processing the flush if ack NetView rule. Resolution: A predicate in the netview.rls file was rewritten because of an incorrect string.

### APAR IY47442

Symptom: Logfile adapters do not match events the same way when the –d flag (debug) is enabled. Resolution: A logic error that occurred during format file processing was fixed.

### APAR IY47508

Symptom: The documentation contains an incorrect location for the rule base profile report file. Resolution: See **Documentation updates** for information.

### APAR IY47552

Symptom: When DRVSPEC tracing is enabled for the SNMP logfile adapter, any incorrect version 1 (or other version) of an SNMP trap can cause a segmentation violation.

Resolution: Debug trace processing attempted to print processed SNMP traps even if the SNMP trap was not successfully processed. Tracing is now performed only if the SNMP trap was successfully processed.

## APAR IY47689

Symptom: When upgrading to a later version of the IBM Tivoli Enterprise Console database, if you customized a database, the upgrade database scripts may undo the customization unless you change the upgrade database scripts. Resolution: See **Documentation updates** for information.

### APAR IY47778

Symptom: The enhanced logfile adapter PreFilter option is not available for Windows or UNIX adapters. Resolution: The Adapter Configuration Facility (ACF) failed to account for name differences for enhanced logfile adapters. The ACF now checks names for both current and enhanced logfile adapters.

### APAR IY47948

Symptom: When you run the **wtdbspace -T** command to limit the display of data to the IBM Tivoli Enterprise Console tablespaces, data is not displayed in the correct order.

Resolution: The variable name was overwritten which created a reference to the wrong tablespace. This problem is corrected.

#### APAR IY47953

Symptom: When the WIDTHSTRMEANING=YES option is set, the logfile adapter format files containing the %[length]s format do not correctly match events.

Resolution: The adapters now correctly handle format files containing the %[length]s format, and the events match as expected. The WIDTHSTRMEANING keyword can be configured in the adapter configuration file. It is used with the format string of %[length]s. Setting WIDTHSTRMEANING=YES in the adapter configuration file, determines the length of the modifier (as was the case in the IBM Tivoli Enterprise Console Version 3.6 product) or specifies how long the string to match must be. The default is WIDTHSTRMEANING=NO. When WIDTHSTRMEANING=NO is the value for this keyword, the length of the modifier is truncated. The full string is matched and the associated variable is truncated to the specified length.

### APAR IY47956

Symptom: After unassigning an operator in the event console, it is not possible to reassign the operator to another event console. After restarting the console, the operator is still not in the Available operators list.

Resolution: After an operator is unassigned from an event console, the name is moved from the Current Operators list to the Available Operators list.

### APAR IY47983

Symptom: During Linux logfile adapter installation, the syslogd process is blocked when it tries to open a named pipe while running the **\$(TECADHOME)/bin/update\_conf** script.

Resolution: Incorrect usage of pipes on Linux systems caused the syslogd process to be blocked. The **init.tecad\_logfile startup** script was modified to use named pipes correctly.

### APAR IY48071

Symptom: If you change the Config dir: field on the General page when you edit the tec\_gateway adapter configuration profile (ACP), the tec\_gateway process cannot read the tec\_gateway.conf file. Resolution: See **Documentation updates** for additional information.

### APAR IY48228

Symptom: Real values are formatted and displayed in exponential notation. Resolution: The new tec\_disable\_exponential\_format configuration parameter was created. See **Documentation updates** for information about this new parameter.

### APAR IY48323

Symptom: The DB2 client script templates used by the Database Installation Assistant have an additional back slash (\) on the ddl statement for the TEC\_T\_ASSIGN\_OP table, which causes the Database Installation Assistant to stop running. Resolution: The extra back slash  $(\cdot)$  was removed from the DB2 client script templates.

#### APAR IY48347

Symptom: The fact that BAROC reserved words cannot be used in slots is not documented in the IBM Tivoli Enterprise Console documentation library.

Resolution: See **Documentation updates** for information.

### APAR IY48508

Symptom: When the rule base compiles, a Java exception is thrown if a data file is imported into a rule base target (such as rule sets EventServer) and a rule pack is later imported into the same rule base target if the rule base pack is positioned after the data file entry in the rule base target file.

Resolution: A rule base now compiles correctly when a rule pack is imported into the rule base after a data file is imported into the rule base target and positioned after the data file entry in the target file.

# **APARs included with fix pack 3.8.0-TEC-FP01**

The section provides a description and the resolution of the APAR fixes that are provided by the 3.8.0-TEC-FP01-2 fix pack.

### APAR IY21196

Symptom: AIX adapters do not automatically start with startup commands in the rc.nfs file.

Test Note: Verified that an entry was added in the /etc/inittab file. The /etc/rc.tecad\_logfile file was created and the appropriate commands were included in the file to start the adapter when the system restarts.

### APAR IY28856

Symptom: Running the **wsetemsg** command takes several minutes to complete when there is a large number of events in the database.

Test Note: Verified that the **wsetemsg** command correctly updated the specified events when there is more than 1000 events in the database and returned within 2 seconds.

### APAR IY33041

Symptom: The stored procedures do not run correctly on the DB2 product when the **wtdbclear** command is issued. Test Note: Verified that the **wtdbclear** command successfully cleared the database using the stored procedures without returning any errors.

### APAR IY33187

Symptom: Logfile adapters generate errors when the length of an event is greater than 4096 characters.

Test Note: The configuration file was modified to include the parameter EventMaxSize=x and then events were sent to the event server. The value of x was replaced with 100, 4096, and 5000 and the tests were repeated. For events that contained 4096 characters or less, all event data was received at the event server. For events that contained more than 4096 characters, the event data was truncated.

### APAR IY33312

Symptom: The wstopesvr process runs indefinitely and fails to stop other tec\_\* processes.

Test Note: The single port bdt variable was set to TRUE, and the event server and event console were restarted. Verified that the listen to server method was active, and then successfully stopped the event server by running the **wstopesvr** command.

#### APAR IY33602

Symptom: The **wtdbclear.pl** script loops when the number of events to delete is greater than or equal to the buffer size, or the following attributes are specified:

 $-e -t 0$  (without  $-s$ ,  $-c$ ,  $-r$ ) OR  $-1 -f -t 0$ 

Test Note: The **wtdbclear.pl** command successfully cleared events as specified without returning any errors. The test was run using 1500 events.

### APAR IY34129

Symptom: Events are not sent to the event server with the tec\_gateway process running in connection oriented mode when 3.7.1- TMF-0073 and 3.7.1-TMF-0075 are installed.

Test Note: Verified that all events were successfully received at the event server after applying the listed fixes and configuring connection oriented mode.

### APAR IY34289

Symptom: The tec rule process stops with a segmentation violation while the event server is initializing, and then it generates a core file if it is configured to forward events.

Test Note: Verified that the test event forwarding rule compiled, loaded, and ran correctly without generating any errors.

#### APAR IY34596

Symptom: The tecad nt.exe process generates a Dr. Watson error if the FMT file has a statement that does not begin with the characters %s\*.

#### APAR IY34913

Symptom: The **init.tecad** logfile script does not process the -S option for Tier 2 DEC systems. Test Note: Verified that the adapter was successfully distributed to an endpoint on a DEC Tier 2 system. The adapter was started after updating the configuration file to monitor a file specified by the LogSources attribute. The event was received at the event server.

#### APAR IY34968

Symptom: Adapters reading from a file specified with the LogSources option cannot forward events that contain more than 300 characters per line.

Test Note: Configured an adapter to monitor a specified log file, receiving at least 100 lines of 300 or more characters per minute. Verified that all events were correctly received at the event server.

### APAR IY35033

Symptom: The list of available hosts in the Task Execution window incorrectly displays host names instead of endpoint names. Test Note: Verified that the Current Hosts window correctly displayed the endpoints after selecting an event and choosing the Target Hosts tab from the Task Execution window.

### APAR IY35278

Symptom: The logfile adapter does not start if the FMT file contains the characters s\* in a match statement.

### APAR IY35647

Symptom: The Windows adapter exhibits performance degradation after applying 3.7.1-TEC-FP02. Test Note: Verified that the adapter sent all test messages (300) within 6 minutes and 45 seconds. This compares with 11 minutes when using the base 3.8 release.

### APAR IY35763

Symptom: The console distributed with 3.7.1-TEC-FP04 does not start due to a Java class error. Test Note: Verified that the event groups and other event console preferences persisted after restarting the event console.

### APAR IY36144

Symptom: The format specifier %LENGTHs does not parse correctly after upgrading from version 3.6.x. Test Note: Distributed an adapter using the WIDTHSTRMEANING=YES option with the LogSources option configured to read a test file. The FMT file was modified, and a new CDS file was generated. After starting the adapter in debug mode, all variables were correctly mapped for each attribute.

### APAR IY36319

Symptom: A new TEC\_ADMIN environment variable containing an administrator name is created when the **TroubleTicket.sh** script is issued.

Test Note: Modified \$BINDIR/TME/TEC/TroubleTicket.sh to echo the value of the TEC\_ADMIN environment variable. After running the **TroubleTicket.sh** script, the correct value was displayed.

### APAR IY36572

Symptom: The tec\_gateway process exhibits a memory leak.

Test Note: Verified that the tec\_gateway process did not exhibit unbounded memory usage.

#### APAR IY36686

Symptom: The ServerLocation keyword in the tec\_gateway.conf file is ignored when the local event server stops if the keyword has a space after the specified event server.

Test Note: Verified that events were correctly received at the event server when the ServerLocation keyword contained a space after the event server.

#### APAR IY37000

Symptom: Events are discarded when the Event Integration Facility (EIF) receives null attribute values. Test Note: The SampleAdapters.java file was modified to include several null attributes and events were still received at the event server.

#### APAR IY37027

Symptom: Strings enclosed with double quotation marks do not parse correctly with Java EIF. Test Note: The SampleAdapters.java file was modified to include double quotation marks. Verified that the event server received the events correctly.

#### APAR IY37051

Symptom: Adapters do not send events to the event server when located in a separate, non-interconnected Tivoli management region (Tivoli region)

Test Note: After configuring two interconnected Tivoli regions, one event server was installed (in one Tivoli region only). A tec\_gateway.conf file was configured in the second Tivoli region to send events to the event server. After configuring a Windows NT adapter in the second Tivoli region (without the ServerLocation keyword set), events were generated. All of the events were received at the event server.

#### APAR IY37190

Symptom: The Windows adapter utilizes 100% of the processor while processing large log files. (for example, 100MB)

Test Note: After adding over one million events to the adapter's log file, which did not match any format in the FMT file, the processor utilization would occasionally near 99%, however it remained near 0% most of the time.

### APAR IY37400

Symptom: Events are cached on the gateway when sending events from an endpoint to the event server using the endpoint **wpostemsg** command.

### APAR IY37675

Symptom: The tec\_dispatch process stops receiving events when the locale is set to Danish. Test Note: Verified that events were correctly processed by the event server when the locale was set to Danish. Also verified that the events were correctly processed using the test rule base loaded, and the event server continued to handle incoming events.

#### APAR IY37768

Symptom: The tec\_gateway process stops sending events to the event server after processing the contents of a full tec\_gateway.cache file that has loaded data from the endpoint cache.

Test Note: Verified that events were properly cached at the gateway while the event server was stopped. Once the event server was restarted, the cache emptied as expected, and the gateway continued to handle incoming events.

#### APAR IY37863

Symptom: The HP adapter utilizes 100% of the processor and does not process events after upgrading from IBM Tivoli Enterprise Console version 3.6.2 to 3.7.1-TEC-FP04.

Test Note: After distributing the HP adapter and updating the FMT and CONF files to match the test case, the adapter received a continuous stream of events for over 16 hours. Verified that the adapter processed all events and did not consume 100% of the processing power.

### APAR IY38116

Symptom: When reception logging is disabled, the event server fails to process events.

Test Note: Verified that the event server correctly received events when reception logging was disabled.

#### APAR IY38723

Symptom: The DISPLAY environment variable is not properly set for the **TroubleTicket.sh** script. Test Note: Verified that the DISPLAY environment variable was properly set using the **env** command when the UNIX xterm window was displayed on the local system.

#### APAR IY39825

Symptom: The Current Hosts listing in the Task Execution window should list the endpoint names rather than the host names. Test Note: After configuring a non-managed node endpoint system, an adapter was distributed. After an event was sent, the event was selected in the event viewer, and Task Execution was chosen. Under the Current Hosts list, the endpoint system was correctly displayed.

#### APAR IY40557

Symptom: Extended event attributes are not available in the **TroubleTicket.sh** script even though they are listed in the SLOTS environment variable.

Test Note: Verified that the extended information was correctly listed after redirecting the SLOTS environment variable output to a file.

#### APAR IY40864

Symptom: Changes to the event console properties do not appear when the operator activates the event viewer. Test Note: Verified that all columns added, removed, or reordered in the event viewer persisted after restarting the console. Note: This fix only applies when creating a new event console and not to event console migrations.

#### APAR IY40903

Symptom: Running the **wmigcon** command generates a Java exception when upgrading from IBM Tivoli Enterprise Console Version 3.6.2 to IBM Tivoli Enterprise Console Version 3.8.

Test Note: Verified that the **wmigcon** command runs correctly without generating any Java exceptions.

### APAR IY41207

Symptom: The event server fails to obtain a port to receive events. Test Note: Verified that the event server obtains a port and successfully receives events.

# **Known problems and limitations**

Problem: Some DBCS strings are not converted properly. Defects 174338 and 174729 have been opened to address this issue with the conversion libraries.

Workaround: Put the DBCS text within double quotation marks (") and add a space immediately before the closing double quotation mark.

Problem: The Tivoli Enterprise Console event console cannot be launched on Red Hat 2.1 after installing the driver. Workaround: Add the following line to /etc/pam.d/oserv: account required /lib/security/pam\_unix.so

# **Documentation updates**

### APAR IY31847

The following information should be added to the *IBM Tivoli Enterprise Console Adapters Guide* in the section documenting the Configuration file in Chapter 10, "UNIX logfile adapter."

The NewLogBasedOn keyword specifies whether a log file should be treated as new when the time stamp of the file changes but the size remains the same. When a file is treated as new, the adapter re-sends every event contained in the file. This keyword is optional. If NewLogBasedOn is not specified, an existing log file is treated as new only if its size decreases. The possible values are as follows:

## **ctime** | **CTIME**

The file is treated as new if the creation time stamp changes.

### **mtime** | **MTIME**

The file is treated as new if the modification time stamp changes.

### **cmtime** | **CMTIME**

The file is treated as new if the creation or modification time stamp changes.

### APAR IY40095

Locale characters entered into the console login pop-up window using NLS keyboard mappings are not accepted. This problem is fixed by using only alphanumeric characters to create the operating system user account.

#### APAR IY40180

The following information should be incorporated into the *IBM Tivoli Enterprise Console User's Guide* in the section documenting Problems with the tec\_gateway program in Appendix A, "Troubleshooting."

Standard tracing is now available for the tec\_gateway process and can be configured using the .tec\_gateway\_diag\_config file. The file is located in the following directory: \$BINDIR/../generic\_unix/TME/ACF\_REP/.tec\_gateway\_diag\_config The format of the gateway configuration file is similar to the .tec\_diag\_config and .ui\_server\_config files.

The following example shows the default settings for the .tec\_gateway\_diag\_config file:

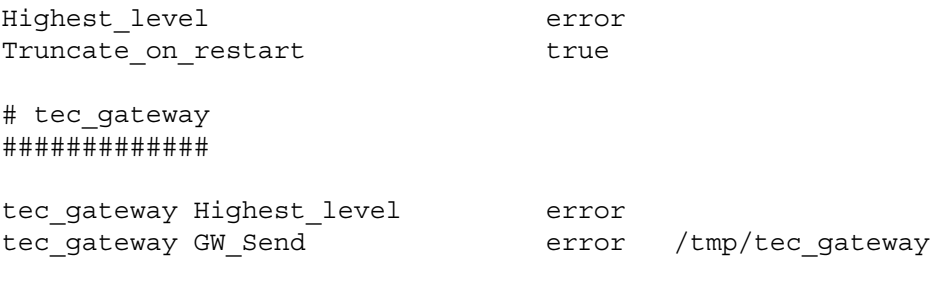

The tracing levels, from lowest to highest, are:

error, warning, trace0, trace1, trace2.

Tracing should either be disabled or set at the error level unless full tracing is required to debug a problem. The Highest\_level and tec\_gateway Highest\_Level lines set the highest trace level possible for the sections that follow. The most verbose tracing level is trace2.

The Truncate on restart variable determines if the trace files are truncated to zero bytes when the tec gateway process starts up. Currently, Gw\_Send is the only module available for gateway tracing.

To set tracing for the gateway, complete the following steps:

- 1. Install or change the .tec\_gateway\_diag\_config file to set tracing and then copy the file to the following location: UNIX systems: /etc/Tivoli/tec/.tec\_gateway\_config Windows systems: %SYSTEMROOT%\system32\drivers\etc\Tivoli\.tec\_gateway\_config
- 2. Stop the gateway by running the **wstoptecgw** command and restart the gateway. The gateway configuration file can be read by the tec\_gateway process after the gateway is restarted.

### APAR IY41395

The *IBM Tivoli Enterprise Console Adapters Guide* was incorrect in stating that an administrator account with Senior or above privilege must be created to start an adapter. Also, in the section about the configuration of the Windows adapter, it states that you can leave the User Login Name and Group Login Name fields blank. This is also incorrect. When these fields are blank, it is not possible to use the Tivoli region role or Login window.

### APAR IY42463

The correct interface can be bound based on the wlocalhost setting. The Java Client Framework (JCF) looks for the wlocalhost setting in the following order:

1. The JCF looks for the wlocalhost setting passed in as a system property by way of the console launch script. For example, append the following to the PROPERTIES=  $\langle$ line $\rangle$  in the tec\_console launch script: -DWLOCALHOST=test1.austin.ibm.com

If there are other system properties already listed, add the –DWLOCALHOST= line and make sure the entire list of properties is enclosed in double quotation marks ("). Note that on Windows systems, the list of properties does not need to be enclosed in double quotation marks.

UNIX systems example: PROPERTIES="<*line*> -DWLOCALHOST=test1.austin.ibm.com"

Windows systems example: PROPERTIES=-DINTERP=\${INTERP} -DDISPLAY=\${DISPLAY} - DWLOCALHOST=test1.austin.ibm.com

**Note:** On Windows systems, the console launch script is the tec console.cmd file.

2. Look for ETCWLOCALHOST passed in as a system property by way of the console launch script. ETCWLOCALHOST gives the name and location of the file where the interface hostname or IP address is stored.

```
UNIX example: 
PROPERTIES="<line> ETCWLOCALHOST=/etc/techost"
```
 Windows example: PROPERTIES=<line> ETCWLOCALHOST=/etc/*techost*

where techost is a file containing the fully qualified hostname or IP address of the interface to be bound to.

- 3. If none of the above are passed in, the JCF looks in the /etc/wlocalhost default file, which should contain the fully qualified hostname or IP address of the interface to be bound to.
- 4. Finally, if the previous three list items doe not apply, the JCF calls getLocalHost() which uses the default interface.

You must use the system properties as described above if you want to bind to the correct interface. Also, on Windows systems, the value of **wlocalhost** is stored in the registry, and the value can be obtained from the registry by running the **wlocalhost** command from the command line and then passing it as the value using one of the methods outlined above.

#### APAR IY42977

The IBM Tivoli Enterprise Console server stops processing events for a period of time when it is receiving events and a network disconnection occurs. The tec-reception process can block indefinitely while receiving events from the network if there are connection problems. The reception logic was changed to incorporate a configurable timeout for reception of events when there are network problems. The new tec recv timeout configuration parameter was added to the .tec config file. This parameter specifies the length of time in seconds before the tec reception process drops the connection, allowing the agent to reconnect and send events. An example usage is tec\_recv\_timeout=10.

### APAR IY43428

The Oracle server must be set up to use operating system authentication. An Oracle database can be configured to be authenticated by the Oracle server or by the operating system. Complete the following steps to configure an Oracle database to allow the operating system to authenticate users:

1. Check the \$ORACLE\_HOME/network/admin/sqlnet.ora file. The file should contain the following line: SQLNET.AUTHENTICATION SERVICES= (NTS)

When connecting to a remote Oracle database, the sqlnet.ora file on the client and on the Oracle server must be configured in the same way. When connecting from a client, additional Oracle database configuration values must be set for external authentication.

- 2. Launch the Oracle Enterprise Manager Console, in stand alone mode.
- 3. In your Oracle database, create a user to be authenticated by the operating system. The Oracle Enterprise Console is used to manage an Oracle instance, which includes the creation of users. The following name should be used for the user.

UNIX systems: OPS\$<*operating system ID*>

For example, if the operating system ID is systemid, the Oracle ID must be OPS\$systemid.

```
Windows systems: 
OPS$<machine or domain name>\<operating system ID>
```
For example, for a local administrator, the Oracle ID might be: OPS\$KIZER04\ADMINISTRATOR

You must specify that the user has external authentication.

**Note:** You can change the prefix in Oracle from the default OPS\$. The prefix can even be blank. Use the os\_authent\_prefix configuration parameter to change the prefix.

4. When installing the IBM Tivoli Enterprise Console database, the user must operate as the SYSDBA. The user must also be in the following user group where group represents the name of the user group:

UNIX systems: dba group

Windows systems: ORA\_DBA group

After you complete the steps above, you can log in to your Oracle database without specifying the user ID and password. Oracle systems use the current user that is logged into the operating system. To connect to the Oracle database, enter:

sqlplus "/@*SID* as sysdba"

where *SID* is the ID of the Oracle database, such as TEC.

When in SOL\*Plus, you can use the show user command to show the current user that is logged into the Oracle database. If you log in as the SYSDBA, running the show user command returns: SYS.

You can also log on as the user by typing: sqlplus "/@SID"

The show user command displays the OPS\$ user in Oracle.

### APAR IY45458

After rebooting the system, the lcfd daemon starts with an incorrect environment variable setting and event data is not readable. The problem is fixed by changing the **lcfd.sh** and **init.tecad\_logfile.sh** scripts to include the following line at the beginning of each file:

unset LC\_MESSAGES

#### APAR IY47508

The *IBM Tivoli Enterprise Console Rule Developer's Guide* in the section documenting the Profiling a rule set in Chapter 6, "Testing, tracing, and profiling rules" contained incorrect information about the location of the rule base profile report file. The rule base profile report file is located in the /tmp directory, not the \$DBDIR/tec directory.

#### APAR IY48228

The new tec disable exponential format configuration parameter was added to the .tec config file. This parameter allows real numbers to be formatted in either exponential or floating point format. For example, tec disable exponential format=yes.

### APAR IY48347

BAROC reserved words cannot be used in slots. This information should be documented in the IBM Tivoli Enterprise Console documentation library.

When a new event is parsed by the rule engine, if the rule engine locates a BAROC reserved word used by itself in a slot, the rule engine fails with a PARSING FAILED error. In the BAROC syntax, the following reserved words cannot be assigned to any STRING type slot value: DEBUG, DEFINES, END, ENUMERATION, INT32, INTEGER, ISA, I\_NAME, LIST\_OF, POINTER, REAL, REFERS TO, SELF, SINGLE, STRING, default, dup\_detect, parse, print\_ref, reverse, and self\_classname.

#### APAR IY48565

The -imptgtdata option of the **wrb** command in the 3.8 version of the *IBM Tivoli Enterprise Console Reference Manual*, on page 77, should be updated as follows:

### **-imptgtdata** *data\_file target rule\_base*

Imports a supporting data file into a rule base target. This file must already exist in the TEC\_RULES subdirectory, and it is distributed with the rule base. For example, the following files can be imported:

Event Integration Facility configuration file Prolog fact file Prolog data file

#### data file

Specifies the name of the file to be imported to the named rule base target. Specify the file name, not the path. The file must already exist in the TEC\_RULES subdirectory.

#### target

Specifies the name of the rule base target that receives the imported data file.

#### rule base

Specifies the name of the rule base that contains the target.

#### APAR IY49070

The following information should be added to the *IBM Tivoli Enterprise Console Rule Developer's Guide* in the section documenting the Directives in Chapter 4, "Rule language reference."

#### The directive profile

Enables profiling of rule function. With this directive you can obtain detailed information in report form about the function of each rule action being profiled. The detailed information is accurate for single rule actions only. The profile directive can be placed at the beginning of a rule set or within individual rules. You can also profile an entire rule base with the **wrb -comprules -profile** command. Profiling is not enabled by default. See Profiling Rules and Profile Granularity below for more information.

#### Profiling rules

Profiling generates a report that contains rule action execution information. You can profile single rules actions. A report contains the following information for the rule action being profiled:

The amount of time (in seconds) spent by the rule action to process the last event that triggered the rule

The number of events processed by the rule action

The amount of time (in seconds) all events spent in the rule action for processing

The throughput of events for the rule action, expressed as the number of events per second

#### **Notes:**

The commit rule(), commit action(), and commit set() language predicates should not be used when profiling a rule action. Profiling should be disabled when a rule base is compiled for the production environment, because it uses system resources.

The following figure shows an example of a profile report with one rule profiled:

Timing Summary

------------------------------------------- test\_rls: Time for last Event: 7.000000000000001e-02 Event Count: 2 Total Time: 4.799999999999998e-01 Events per second: 4.166666666666669e+00 --------------------------------------------

============================================

--------------------------------------------

============================================ To profile rules, you must compile the rule base with profiling enabled. This can be done from the command line with the **wrb comprules -profile** command or with the profile directive specified in a rule set or rule.

After recompiling the rule base with profiling enabled, stop and restart the event server to begin the profiling. The profile report is appended to the \$DBDIR/tec/profile file when you shut down the event server. Because a profile report is always appended to the same file, it can become quite large if you never delete it or delete entries within it, so check it periodically.

Profile Granularity

The following levels of granularity are supported for rule profiling:

**Note:** 

The information report is accurate in profiling a singe action within a rule. Setting the profile directive for multiple rules and action will not produce accurate information.

All rules within a rule base are profiled when profiling is enabled by the following **wrb** command:

### **wrb -comprules -profile**.

Rule set

A rule set is profiled by inserting a profile directive into the rule set, at the top before the first rule. For example:

directive:profile %Start profiling. rule:rule1:( ...

). %End rule1. rule:rule2:( ...

). %End rule2. rule:rule3:(

... ). %End rule3. %End rule set. %End profiling.

Rule

A particular rule is profiled by inserting a profile directive into the rule, before the event filter for the rule.

```
rule: test_rule: (
directive:profile, 
event:_evt of_class within [?NT_NAV ?]where [],
reception action: action0:(
drop received event
) 
).
```
APAR IY50376

The following information should be added to the *IBM Tivoli Enterprise Console Command and Task Reference* in the Configuration parameters appendix.

The following keywords can be configured in the .tec\_config file:

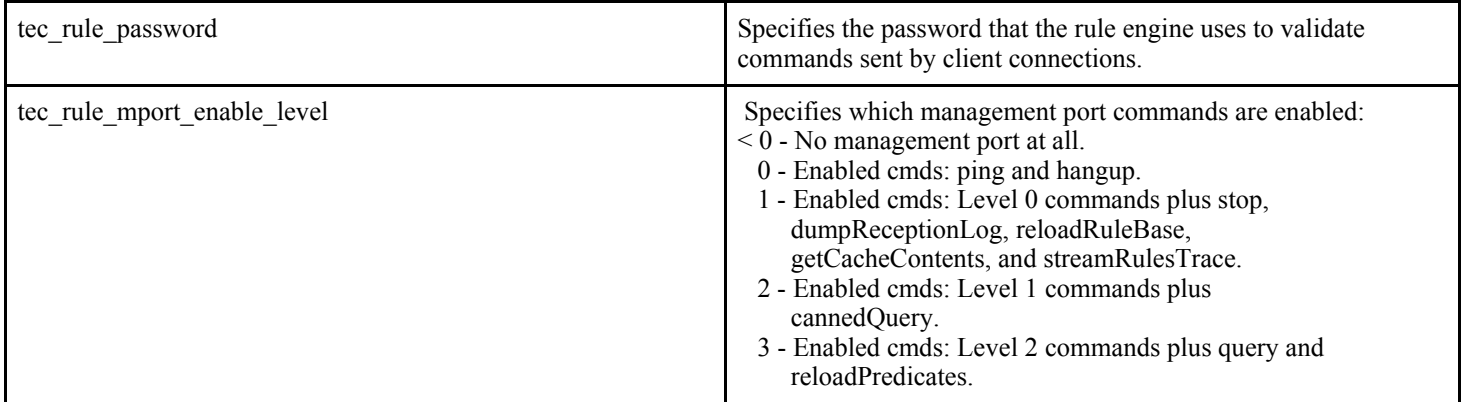

### APAR IY50458

The following information should be added to the *IBM Tivoli Enterprise Console Version 3.8 Release Notes* in the section dealing with Changes to the first instance and all instances predicates.

The first instance() and all instances() predicates now validate that each attribute referenced in an attribute filter has been defined in one of the classes listed in the class filter. That is, to filter on an attribute, the attribute must be defined in the class that causes the rule to run, or in a super class that the class inherits from.

### APAR IY50866

*IBM Tivoli Enterprise Console Version 3.8 Rule Builder's Guide* update, page 212:

### BufferFlushRate

The BufferFlushRate parameter must not be defined in the event forwarding configuration file or within the rule base. Nor should it be set to 0. The re-send-event-conf() predicate uses the new enhanced version of the EIF library introduced with IBM Tivoli Enterprise Console Version 3.8. The enhanced EIF library first caches the event and then a separate thread empties the cache, thus the cache is always used, even with an active connection.

### APAR IY51371

The following information should be added to the *IBM Tivoli Enterprise Console Version 3.8 Release Notes* in the section dealing with Non-English data in filters in adapter configuration files.

Non-English Data in Filters in Adapter Configuration Files

To use UTF-8 in event data

- Customize both format file and configuration file in local encoding (for example SJIS).
- Generate CDS file using logfile geneds for UNIX (win geneds.exe for Windows).
- Convert configuration file, format file, and CDS file to UTF-8 encoding if any DBCS characters are used.
- Ensure the UTF-8 converted format file is copied to the /etc/C directory.
- Start the adapter in UTF-8 locale

**Note:** To monitor event data in UTF-8 encoding, the adapter's configuration file, format file and CDS file must all be set to UTF-8 encoding.

#### APAR IY51877

The following general information should be added to the *IBM Tivoli Enterprise Console Rule Developer's Guide* in the sections dealing with the tec\_compile, tec\_consult, and tec\_reconsult predicates

The tec\_compile(), tec\_consult(), and tec\_reconsult() predicates can be used in the same way that the compile(), consult(), and reconsult() predicates are currently used. Note that the tec\_compile(), tec\_consult(), and tec\_reconsult() predicates do not require the user to set the BIM\_PROLOG\_DIR environment variable.

#### APAR IY52078

The following information should be added to the *IBM Tivoli Enterprise Console Command and Task Reference* in the sections dealing with the **wsetesvrcfg** command

Any installation parameters specified in the .tec\_config file are ignored if they are set using the **wsetesvrcfg** command.

### APAR: IY53943:

The following information should be added to the *IBM Tivoli Enterprise Console Command and Task Reference* in the section documenting the **waddac** command under Options:

#### **–p** *prefilter*

Defines a PreFilter to be placed in the adapter configuration record for the Windows and NetWare adapters. You must define the log specification and, optionally, the EventID, the EventType, and the Source specifications. The prefilter string must be in the following form:

*Attribute=Value* ;[*Attribute=Value* ;*Attribute=Value* ;...]

The entire string must be enclosed in single quotation marks (') to prevent the command-line interpreter from reacting to the semicolons.

To define a prefilter that is initially in the disabled state, prefix the prefilter string with #reFilter:. Enabled prefilters can optionally be prefixed with PreFilter:. For example, the following command adds a single, disabled prefilter record to the profile named winProf.

waddac -p '#reFilter:Log=Application;'tecad\_win winProf

You can provide many **–p** options.

The following information should be added to the *IBM Tivoli Enterprise Console Command and Task Reference* in the section documenting the **wsetac** command under Options:

#### **–p** *prefilter*

Defines a prefilter to be placed in the adapter configuration record for the Windows and the NetWare adapters. You must define the log specification and, optionally, the EventId, the EventType, and the Source specifications. The prefilter string must be in the following form:

*Attribute=Value* ;[*Attribute=Value* ;*Attribute=Value* ;...]

The entire string must be enclosed in single quotation marks (') to prevent the command-line interpreter from reacting to the semicolons. To create a prefilter that is initially in the disabled state, prefix the prefilter string with  $\#$ reFilter:. Enabled prefilters can optionally be prefixed with PreFilter:. For example, the following command appends a single, disabled prefilter to the entry with key 12 of the profile named winProf.

wsetac -p '#reFilter:Log=Application;'12 winProf

You can provide many **–p** options.

The following information should be added to the *IBM Tivoli Enterprise Console Command and Task Reference* in the section documenting the **wsetaddflt** command under Options:

#### **–p** *prefilter*

Defines an event prefilter to be used as the default value for the specified adapter type for the Windows and NetWare adapters. You must define the log specification and, optionally, the EventId, the EventType, and the Source specifications. The prefilter string must be in the following form:

*Attribute=Value* ;[*Attribute=Value* ;*Attribute=Value* ;...]

The entire string must be enclosed in single quotation marks (') to prevent the command-line interpreter from reacting to the semicolons. To create a prefilter that is initially in the disabled state, prefix the string with #reFilter:. Enabled prefilters can optionally be prefixed with PreFilter:. For example, the following command appends a disabled prefilter to the list of default filter statements for the adapter type tecad\_win:

wsetaddflt -a -p '#reFilter:Log=Application;'tecad\_win

You can provide many **–p** options.

#### APAR: IY54505:

The following information should be added to the *IBM Tivoli Event Integration Facility Reference* in the section documenting how to program the adapter in Chapter 4, "Building an adapter":

When building a TME adapter using the Tivoli Application Development Environment, be aware that the tec\_create\_handle API calls the tis set def cs function, which sets the default code set for other tis calls. When building a non-TME adapter, the locale is set independently of the Event Integration Facility, and calling the tec\_create\_handle API does not change the locale.

#### APAR: IY54892:

The **wsetemsg** command description in the *Tivoli Enterprise Console Command and Task Reference* now includes a new option for attribute values being changed. With the new *–e encoding* option, values are converted from the given code set to UTF8. If this option is not specified, values are assumed to be in UTF8 format.

Update to the usage statement:

**wsetemsg** [**–t** *status*] [**–f**] [**–r** *severity*] [**–e** *encoding*] [*attribute***=***value*...] *console event\_ID*

**–e** *encoding* specifies the character encoding for attribute values being changed. If this option is not specified, values are assumed to be in UTF8 format. With this option, values are converted from the given code set to UTF8. For more information on the encoding sets, see the section on Code set files included in Chapter 2 "Internationalization" in the *IBM Tivoli Enterprise Installation Guide*.

### APAR: IY55329

The following information should be added to the *IBM Tivoli Enterprise Console Installation Guide* for silent installation of the Windows enhanced logfile adapters.

Use the following procedure to perform a silent installation:

• Edit the InstallWin/SETUP.ISS (Windows) response file, which provides installation information that the installer would typically query a user for during the installation.

If you are installing the adapter without an adapter ID, edit the following lines in the SETUP.ISS file as necessary:

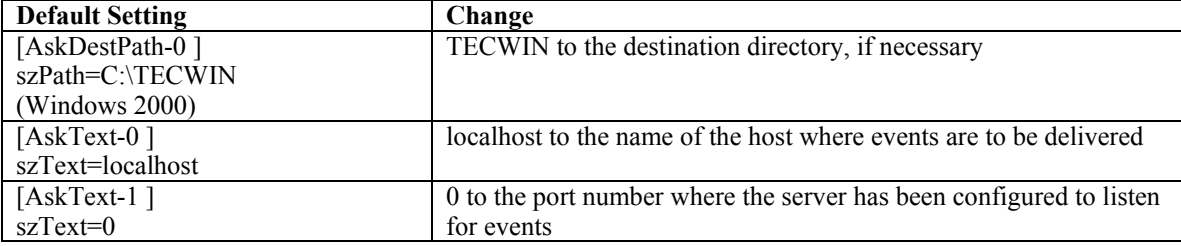

If you are installing the adapter with an adapter ID, edit the following lines in the SETUP.ISS file as necessary:

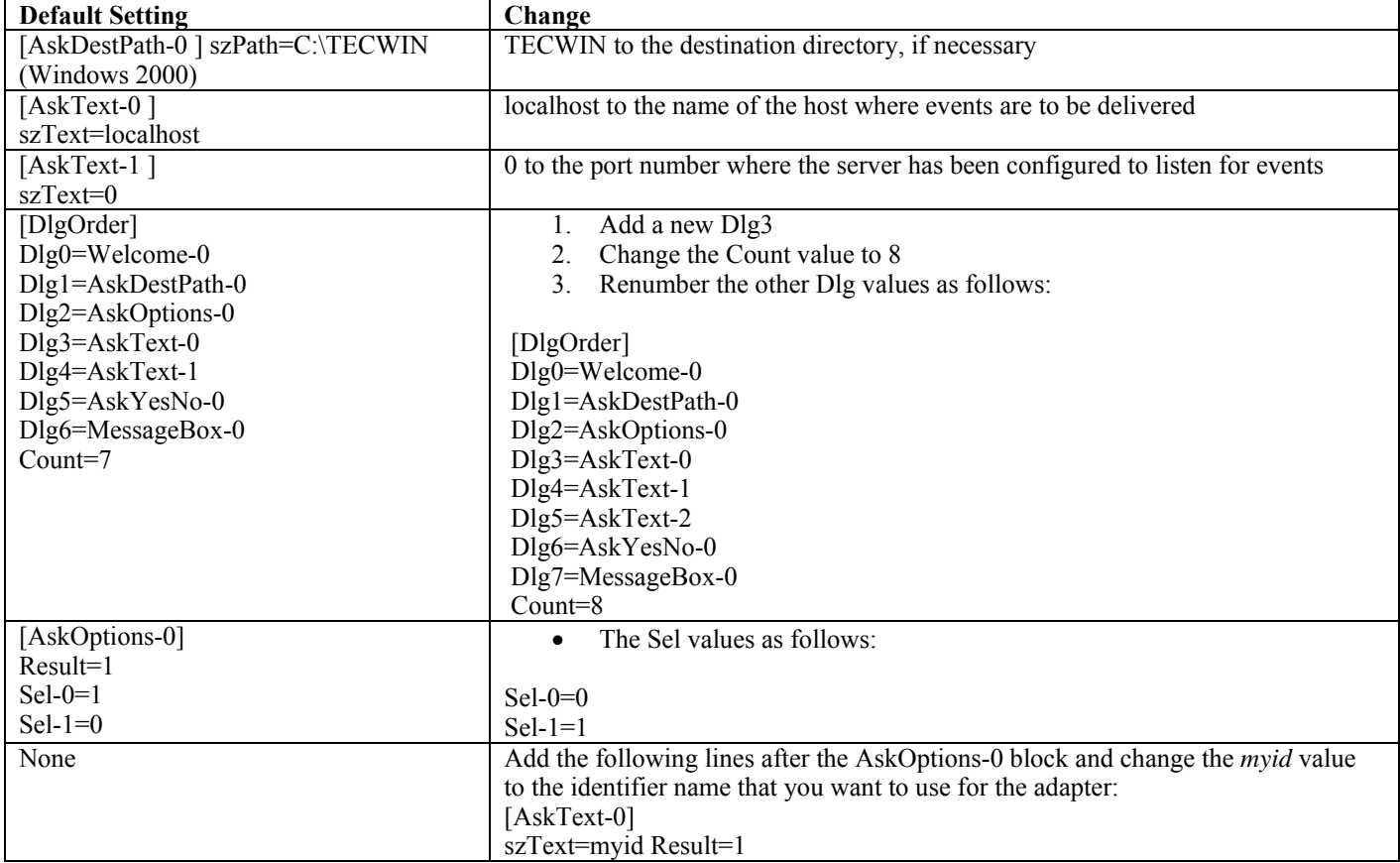

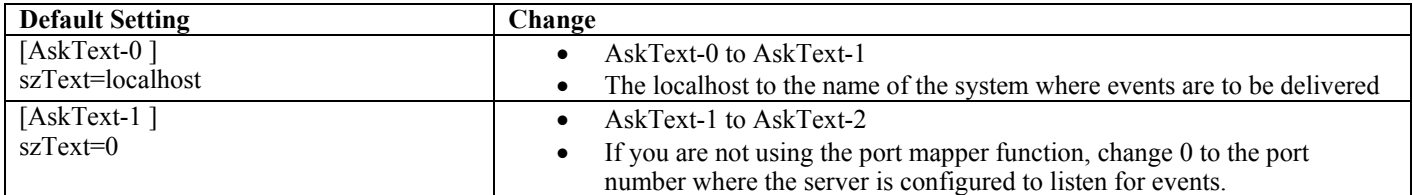

• Issue the following command in the InstallWin (Windows) directory to silently install the adapter: setup /s

For more information about InstallShield and the SETUP.ISS file, go to http://www.installshield.com.

• Verify that the configuration file for your adapter is properly configured for your operational environment. The configuration options are described in Chapter 11, "Windows event log adapter," on page 169.

**Note:** The non-TME adapters dynamically resolve the protocol address for the event server if the protocol address changed after the adapter started. In this instance, you are not required to restart the adapter.

### APAR: IY55820

The following information should be added to the *IBM Tivoli Enterprise Console Rule Developer's Guide* in the Internal table management section of Chapter 3, "Rule engine concepts":

At run time, the rule engine manages global variables and Prolog facts as an internal table in memory. This table is automatically managed in order to accommodate the necessary data. However, in some circumstances, you might need to adjust the preferences that control how this table is managed.

When more space is needed for additional data, the rule engine uses a combination of garbage collection (removal of obsolete strings) and table expansion to make room. A configurable expansion preference parameter controls how much this memory management should rely on garbage collection, and how much it should rely on expansion. By default, the expansion preference is set to 0, which indicates a maximum preference for garbage collection; this minimizes memory consumption by reusing existing table space whenever possible. This parameter can be set to any value from 0 (maximum preference for garbage collection) to 100 (maximum preference for expansion).

Under some circumstances, you might want to change this preference from the default value:

- If you want to increase execution speed by reducing the reliance on garbage collection. However, this approach should be used with caution. Continual expansion causes higher memory consumption and can lead to increased swapping, which actually results in decreased performance.
- If you are using large fact files or global files, and the table overflows because it is not possible to reclaim sufficient space using garbage collection. When this happens, the rule engine exits with an exit code of 82; if you have configured error logging with the tell err predicate, the log file contains the following message:

\*\*\*OVERFLOW 710 \*\*\*String table overflow (Fatal)

To change the expansion preference, use a rule like this:

```
rule:table_change: 
( 
event:_event of_class 'TEC_Start ', 
reception action: change expansion preference:
( 
table('T ',e100) 
)).
```
This example sets the expansion preference to 100 (maximum preference for expansion). To specify a different value, replace 100 with any value from 0 to 100.

To ensure that the expansion preference is set before any other files are loaded, make sure this rule is the first rule in the rule base.

APAR: IY58303

The following should be considered an addendum to the Format Specifications section of Appendix C of the *IBM Tivoli Enterprise Console 3.8 Adapters Guide.* 

If the %s\* component specifier is used in an adapter format file, white space preceding and following the %s\* component specifier is considered by the adapters when matching messages. For example, consider the following format specification:

> FORMAT Test  $s* [x]$   $s*$ END

To match a message to this format specification, white space must occur directly after [x] in the log message, and there must be no white space between [x] and the constant immediately preceding it in the message. Up until 3.8.0-TEC-FP02, messages that had no white space following  $[x]$  were incorrectly matched by the adapters. Messages that had white space between  $[x]$  and the constant immediately preceding [x] were also incorrectly matched by the adapters. These behaviors were contrary to the documentation contained in the *IBM Tivoli Enterprise Console 3.8 Adapters Guide.* 

The problems were resolved in 3.8.0-Tivoli Enterprise Console-FP02 and the resolution has been carried forward into all later 3.8.0- Tivoli Enterprise Console fix packs.

Any white space preceding the first non-white space character in a message is ignored by the adapters.

### **Changing the settings for UTF8 encoding on Oracle systems**

The IBM Tivoli Enterprise Console product uses UTF8 encoding for data exchanged with an Oracle server. The Tivoli server environment must be changed to incorporate the correct settings for UTF8 encoding.

A user with permissions to change the Tivoli environment settings must complete the following steps:

- 1. Source the Tivoli environment:
	- On a UNIX system: from the command line, run the following script: /etc/Tivoli/setup\_env.sh
	- On a Windows system: from the command line, run the following script: %SystemRoot%\WINNT\system32\drivers\etc\Tivoli\setup\_env.cmd
- 2. To save the Tivoli environment settings to the tempfile, run the following command: odadmin environ get > tempfile
- 3. Edit the tempfile to incorporate the following parameter: NLS LANG=*language*\_*territory*.AL32UTF8

where *language* and *territory* vary, depending on your Oracle client.

- 4. To import the new Tivoli settings, run the following command: odadmin environ set < tempfile
- 5. Restart the server by running the following command: odadmin reexec all

**Note:** On UNIX systems, the absence of the LANG setting in the tempfile might cause the **odadmin environ set** command to fail. Refer to the *Tivoli Management Framework Enterprise Installation Guide* for information about the values for this setting.

Refer to the Oracle9i Database Globalization Support Guide (available from Oracle technical support) to select the appropriate settings for the language and territory parameters. For example, the correct US English language setting is AMERICAN AMERICA.AL32UTF8, and the correct Japanese language setting is JAPANESE JAPAN.AL32UTF8.

#### APAR: IY39348

The following information should be added to the *IBM Tivoli Enterprise Console Command and Task Reference* in the section describing the **wrb** command in Chapter 1, "Commands":

**–imprbclass** *class\_file* **[–encoding** *encoding***][–before** *class\_file* **| –after** *class\_file***] [–force]** *rule\_base* 

Imports a file of event class specifications (a BAROC file) into a rule base, appending it to the end of the class specifications unless otherwise specified with arguments. An error message is displayed if the class set file contains syntax errors, references to nonexistent event classes or enumerations, or if duplicate event classes or enumerations are defined. If the classes in a class file are derived from classes in another file, first import the class file that the classes are derived from into

the rule base before you import the class file that contains them. For example, if the B.baroc class file contains classes that are derived from the A.baroc class file, you must import the A.baroc class file first.

#### *class\_file*

Specifies the name of the class file to import. This must be a path to a BAROC file.

#### *rule\_base*

Specifies the name of the rule base that receives the imported class set.

#### **–after** *class\_file*

Specifies the class file that should be after the imported class file.

#### **–before** *class\_file*

Specifies the class file that should be before the imported class file.

#### **–encoding** *encoding*

Specifies the character encoding for a class file. When this option is specified, the class file is opened in the specified character encoding. The default character encoding is UTF-8. For more information on the encoding sets, see **List of basic encoding sets for the** *encoding* **option** later on in this section.

#### **–force**

Imports a class file even if it might cause rule base inconsistency.

### **–imprbrule** *rule\_file* **[–encoding** *encoding***][–force]** *rule\_base*

Imports a rule set file into the rule base. The order that rules are imported into the rule base is not important because rule sets that are imported into the rule base must be imported into a rule base target before they can be run. The order in which rule sets are imported into a rule base target specifies the order in which a particular rule engine runs the rules. An error message is displayed if the rule being imported references an event class that does not exist. You can skip this consistency checking by using the –force argument.

#### *rule\_base*

Specifies the name of the rule base to receive the imported rule set file.

*rule\_file* 

Specifies the name of the rule set file to import into the rule base. This must be a path to an RLS file.

#### **–encoding** *encoding*

Specifies the character encoding for a rule set file. When this option is specified, the rule set file is opened in the specified character encoding. The default character encoding is UTF-8. For more information on the encoding sets, see **List of basic encoding sets for the** *encoding* **option** later on in this section.

#### **–force**

Adds the rule set to the rule base even if a rule references an event class that does not exist.

### **List of basic encoding sets for the** *encoding* **option**

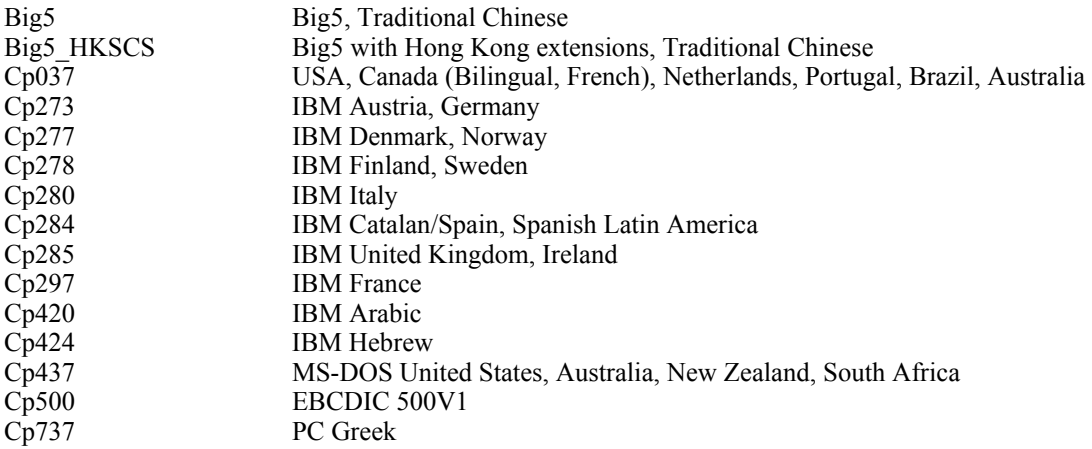

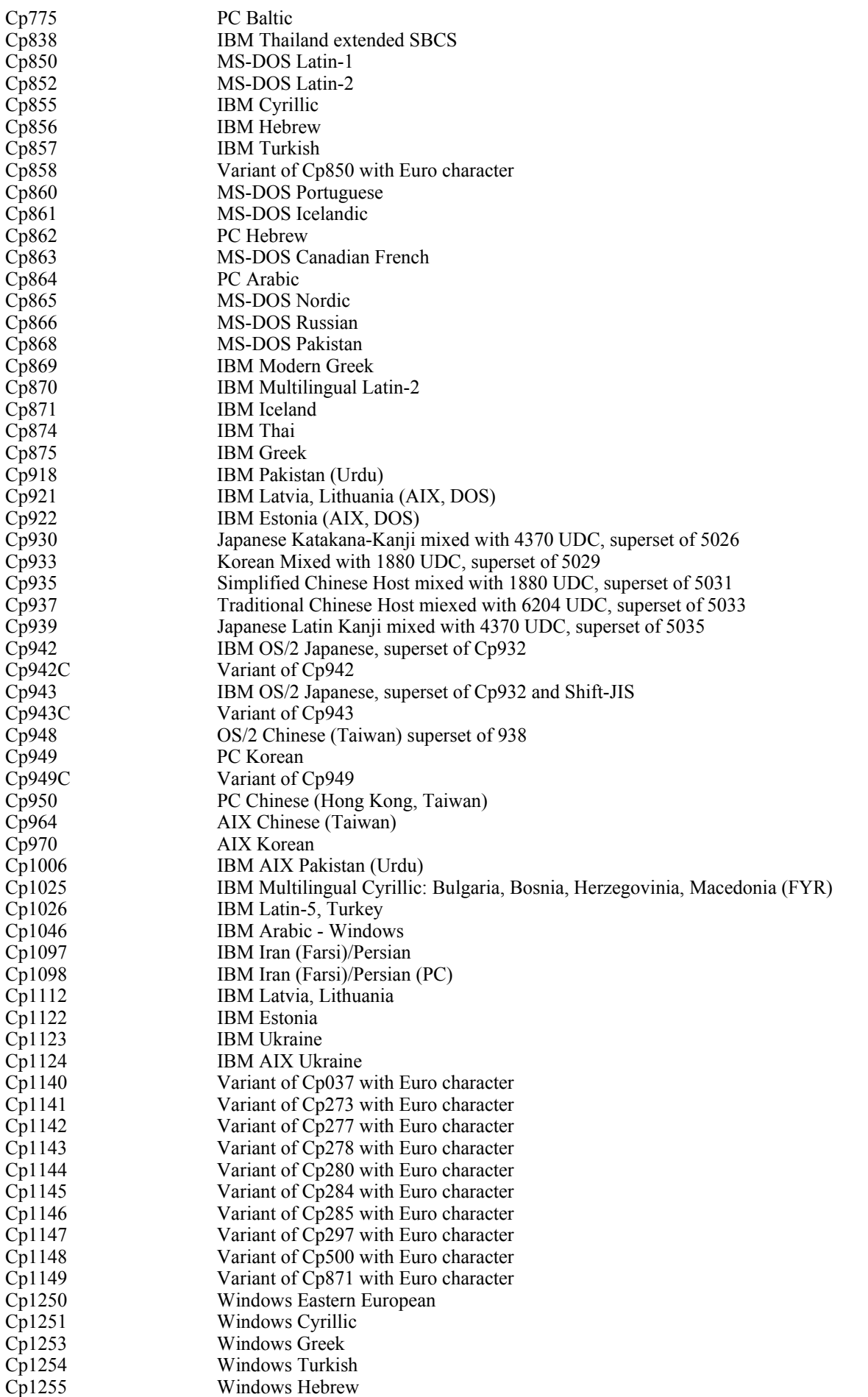

Cp1256 Windows Arabic Cp1257 Windows Baltic Cp1258 Windows Vietnamese Cp1381 IBM OS/2, DOS People's Republic of China (PRC) Cp1383 IBM AIX People's Republic of China (PRC) Cp33722 IBM-eucJP - Japanese (superset of 5050) EUC CN GB2312, EUC encoding, Simplified Chinese EUC\_JP JIS X 0201, 0208, 0212, EUC encoding, Japanese<br>EUC JP LINUX JIS X 0201, 0208, EUC encoding, Japanese EUC\_JP\_LINUX JIS X 0201, 0208, EUC encoding, Japanese<br>EUC\_KR KS C 5601, EUC encoding, Korean<br>EUC\_TW CNS11643 (Plane 1-3), EUC encoding, Trac KS C 5601, EUC encoding, Korean CNS11643 (Plane 1-3), EUC encoding, Traditional Chinese GBK GBK, Simplified Chinese ISO2022CN ISO 2022 CN, Chinese (conversion to Unicode only) ISO2022CN\_CNS CNS 11643 in ISO 2022 CN form, Traditional Chinese (conversion from Unicode only) ISO2022CN\_GB GB 2312 in ISO 2022 CN form, Simplified Chinese (conversion from Unicode only) ISO2022JP JIS X 0201, 0208 in ISO 2022 form, Japanese ISO2022KR ISO 2022 KR, Korean ISO8859\_2 ISO 8859-2, Latin alphabet No. 2 ISO 8859-3, Latin alphabet No. 3<br>ISO 8859-4, Latin alphabet No. 4<br>ISO 8859-4, Latin alphabet No. 4 ISO 8859-4, Latin alphabet No. 4 ISO8859\_5 ISO 8859-5, Latin/Cyrillic alphabet ISO8859\_6 ISO 8859-6, Latin/Arabic alphabet<br>ISO 8859-7, Latin/Greek alphabet ISO8859\_7 ISO 8859-7, Latin/Greek alphabet<br>ISO8859\_8 ISO 8859-8, Latin/Hebrew alphabet ISO 8859-8, Latin/Hebrew alphabet ISO8859\_9 ISO 8859-9, Latin alphabet No. 5 ISO8859\_13 ISO 8859-13, Latin alphabet No. 7 ISO8859\_15\_FDIS ISO 8859-15, Latin alphabet No. 9 JIS0201 JIS X 0201, Japanese JIS0208 JIS X 0208, Japanese JIS0212 JIS X 0212, Japanese JISAutoDetect Detects and converts from Shift-JIS, EUC-JP, ISO 2022 JP (conversion to Unicode only) Johab Johab, Korean KOI8<sub>R</sub> KOI8-R, Russian MS874 Windows Thai MS932 Windows Japanese<br>MS936 Windows Simplifie Windows Simplified Chinese MS949 Windows Korean MS950 Windows Traditional Chinese MacArabic Macintosh Arabic MacCentralEurope Macintosh Latin-2 MacCroatian Macintosh Croatian MacCyrillic Macintosh Cyrillic MacDingbat Macintosh Dingbat MacGreek Macintosh Greek<br>MacHebrew Macintosh Hebre Macintosh Hebrew MacIceland Macintosh Iceland MacRoman Macintosh Roman MacRomania Macintosh Romania MacSymbol Macintosh Symbol<br>MacThai Macintosh Thai Macintosh Thai MacTurkish Macintosh Turkish MacUkraine Macintosh Ukraine SJIS Shift-JIS, Japanese TIS620, Thai

# **Files added or replaced with this fix pack**

The following files were added to the IBM Tivoli Enterprise Console Version 3.8 product with this fix pack:

TME/ACP/acp TME/ACP/acpep TME/ACP/acp\_gateway TME/ACP/tec-acf-remove.sh TME/TEC/tec\_gateway bin/wstoptecgw bin/waddac bin/wdelac bin/wsetac bin/wlsac bin/wsetaddflt bin/wlsaddflt bin/wsetaeenv bin/wlsaeenv bin/wsetadval bin/wlsadval bin/wsetadenv bin/wlsadenv bin/wsetadgui bin/waddacpattr bin/wlsadgui bin/wtouchac bin/postemsg bin/postzmsg bin/wpostemsg bin/wpostzmsg TME/TEC/evd.jar TME/TEC/zce.jar TME/ACF\_REP/.tec\_gateway\_diag\_config TME/ACF\_REP/tecad\_nt\_C.fmt TME/ACF\_REP/tecad\_nt\_de.fmt TME/ACF\_REP/tecad\_nt\_es.fmt TME/ACF\_REP/tecad\_nt\_fr.fmt TME/ACF\_REP/tecad\_nt\_it.fmt TME/ACF\_REP/tecad\_nt\_ja.fmt TME/ACF\_REP/tecad\_nt\_ko.fmt TME/ACF\_REP/tecad\_nt\_pt\_Br.fmt TME/ACF\_REP/tecad\_nt\_zh\_CN.fmt TME/ACF\_REP/tecad\_nt\_zh\_TW.fmt TME/ACF\_REP/tecad\_win\_C.fmt TME/ACF\_REP/tecad\_win\_de.fmt TME/ACF\_REP/tecad\_win\_es.fmt TME/ACF\_REP/tecad\_win\_fr.fmt TME/ACF\_REP/tecad\_win\_it.fmt TME/ACF\_REP/tecad\_win\_ja.fmt TME/ACF\_REP/tecad\_win\_ko.fmt TME/ACF\_REP/tecad\_win\_pt\_Br.fmt TME/ACF\_REP/tecad\_win\_zh\_CN.fmt TME/ACF\_REP/tecad\_win\_zh\_TW.fmt bin/aix4-r1/bin/postemsg bin/hpux10/bin/postemsg bin/solaris2/bin/postemsg bin/w32-ix86/bin/postemsg.exe bin/linux-ix86/bin/postemsg bin/linux-s390/bin/postemsg bin/aix4-r1/bin/postzmsg bin/hpux10/bin/postzmsg bin/solaris2/bin/postzmsg bin/w32-ix86/bin/postzmsg.exe bin/linux-ix86/bin/postzmsg bin/linux-s390/bin/postzmsg bin/aix4-r1/TME/TEC/adapters/bin/init.tecad\_logfile bin/aix4-r1/TME/TEC/adapters/bin/tecad\_logfile.cfg bin/aix4-r1/TME/TEC/adapters/bin/update\_conf bin/aix4-r1/TME/TEC/adapters/bin/tecad-remove-logfile.sh bin/hpux10/TME/TEC/adapters/bin/init.tecad\_logfile bin/hpux10/TME/TEC/adapters/bin/tecad\_logfile.cfg bin/hpux10/TME/TEC/adapters/bin/update\_conf

bin/hpux10/TME/TEC/adapters/bin/tecad-remove-logfile.sh bin/solaris2/TME/TEC/adapters/bin/init.tecad\_logfile bin/solaris2/TME/TEC/adapters/bin/tecad\_logfile.cfg bin/solaris2/TME/TEC/adapters/bin/update\_conf bin/solaris2/TME/TEC/adapters/bin/tecad-remove-logfile.sh bin/linux-ix86/TME/TEC/adapters/bin/init.tecad\_logfile bin/linux-ix86/TME/TEC/adapters/bin/tecad\_logfile.cfg bin/linux-ix86/TME/TEC/adapters/bin/update\_conf bin/linux-ix86/TME/TEC/adapters/bin/tecad-remove-logfile.sh bin/linux-s390/TME/TEC/adapters/bin/init.tecad\_logfile bin/linux-s390/TME/TEC/adapters/bin/tecad\_logfile.cfg bin/linux-s390/TME/TEC/adapters/bin/update\_conf bin/linux-s390/TME/TEC/adapters/bin/tecad-remove-logfile.sh bin/aix4-r1/TME/TEC/adapters/bin/init.tecad\_snmp bin/aix4-r1/TME/TEC/adapters/bin/tecad\_snmp.cfg bin/hpux10/TME/TEC/adapters/bin/init.tecad\_snmp bin/hpux10/TME/TEC/adapters/bin/tecad\_snmp.cfg bin/solaris2/TME/TEC/adapters/bin/init.tecad\_snmp bin/solaris2/TME/TEC/adapters/bin/tecad\_snmp.cfg bin/linux-ix86/TME/TEC/adapters/bin/init.tecad\_snmp bin/linux-ix86/TME/TEC/adapters/bin/tecad\_snmp.cfg bin/linux-s390/TME/TEC/adapters/bin/init.tecad\_snmp bin/linux-s390/TME/TEC/adapters/bin/tecad\_snmp.cfg bin/w32-ix86/TME/TEC/adapters/bin/init.tecad\_snmp bin/aix4-r1/TME/TEC/adapters/enh/bin/init.tecad\_logfile bin/aix4-r1/TME/TEC/adapters/enh/bin/tecad\_logfile.cfg bin/aix4-r1/TME/TEC/adapters/enh/bin/tecad-remove-logfile.sh bin/aix4-r1/TME/TEC/adapters/bin/update\_conf bin/hpux10/TME/TEC/adapters/enh/bin/init.tecad\_logfile bin/hpux10/TME/TEC/adapters/enh/bin/tecad\_logfile.cfg bin/hpux10/TME/TEC/adapters/enh/bin/tecad-remove-logfile.sh bin/hpux10/TME/TEC/adapters/bin/update\_conf bin/solaris2/TME/TEC/adapters/enh/bin/init.tecad\_logfile bin/solaris2/TME/TEC/adapters/enh/bin/tecad\_logfile.cfg bin/solaris2/TME/TEC/adapters/enh/bin/tecad-remove-logfile.sh bin/solaris2/TME/TEC/adapters/bin/update\_conf bin/linux-ix86/TME/TEC/adapters/enh/bin/init.tecad\_logfile bin/linux-ix86/TME/TEC/adapters/enh/bin/tecad\_logfile.cfg bin/linux-ix86/TME/TEC/adapters/enh/bin/tecad-remove-logfile.sh bin/linux-ix86/TME/TEC/adapters/bin/update\_conf bin/linux-s390/TME/TEC/adapters/enh/bin/init.tecad\_logfile bin/linux-s390/TME/TEC/adapters/enh/bin/tecad\_logfile.cfg bin/linux-s390/TME/TEC/adapters/enh/bin/tecad-remove-logfile.sh bin/linux-s390/TME/TEC/adapters/bin/update\_conf bin/aix4-r1/TME/ACP/acpep bin/hpux10/TME/ACP/acpep bin/solaris2/TME/ACP/acpep bin/linux-ix86/TME/ACP/acpep bin/linux-s390/TME/ACP/acpep bin/w32-ix86/TME/ACP/acpep bin/aix4-r1/TME/ACP/acpep\_install bin/hpux10/TME/ACP/acpep\_install bin/solaris2/TME/ACP/acpep\_install bin/linux-ix86/TME/ACP/acpep\_install bin/linux-s390/TME/ACP/acpep\_install bin/w32-ix86/TME/ACP/acpep\_install bin/aix4-r1/TME/ACP/wacpadin bin/hpux10/TME/ACP/wacpadin bin/solaris2/TME/ACP/wacpadin bin/linux-ix86/TME/ACP/wacpadin bin/linux-s390/TME/ACP/wacpadin bin/w32-ix86/TME/ACP/wacpadin lib/linux-ix86/libstdc++-libc6.1-2.so.3 lib/linux-s390/libstdc++-libc6.1-2.so.3

lib/aix4-r1/libteclcf.a lib/hpux10/libteclcf.sl lib/solaris2/libteclcf.so lib/linux-ix86/libteclcf.so lib/linux-s390/libteclcf.so lib/w32-ix86/teclcf.dll bin/aix4-r1/TME/TEC/adapters/bin/tecad\_logfile bin/aix4-r1/TME/TEC/adapters/bin/logfile\_gencds bin/hpux10/TME/TEC/adapters/bin/tecad\_logfile bin/hpux10/TME/TEC/adapters/bin/logfile\_gencds bin/solaris2/TME/TEC/adapters/bin/tecad\_logfile bin/solaris2/TME/TEC/adapters/bin/logfile\_gencds bin/linux-ix86/TME/TEC/adapters/bin/tecad\_logfile bin/linux-ix86/TME/TEC/adapters/bin/logfile\_gencds bin/linux-s390/TME/TEC/adapters/bin/tecad\_logfile bin/linux-s390/TME/TEC/adapters/bin/logfile\_gencds bin/aix4-r1/bin/wpostemsg bin/hpux10/bin/wpostemsg bin/solaris2/bin/wpostemsg bin/w32-ix86/bin/wpostemsg.exe bin/linux-ix86/bin/wpostemsg bin/linux-s390/bin/wpostemsg bin/aix4-r1/bin/wpostzmsg bin/hpux10/bin/wpostzmsg bin/solaris2/bin/wpostzmsg bin/w32-ix86/bin/wpostzmsg.exe bin/linux-ix86/bin/wpostzmsg bin/linux-s390/bin/wpostzmsg bin/w32-ix86/TME/TEC/adapters/bin/tecad\_nt.exe bin/w32-ix86/TME/TEC/adapters/bin/tecadnts.exe bin/w32-ix86/TME/TEC/adapters/bin/sctlnt.exe bin/w32-ix86/TME/TEC/adapters/bin/nt\_gencds.exe bin/w32-ix86/TME/TEC/adapters/bin/tecad\_win.exe bin/w32-ix86/TME/TEC/adapters/bin/tecadwins.exe bin/w32-ix86/TME/TEC/adapters/bin/sctlwin.exe bin/w32-ix86/TME/TEC/adapters/bin/win\_gencds.exe bin/aix4-r1/TME/TEC/adapters/bin/tecad\_snmp bin/aix4-r1/TME/TEC/adapters/bin/tecad-remove-snmp.sh bin/hpux10/TME/TEC/adapters/bin/tecad\_snmp bin/hpux10/TME/TEC/adapters/bin/tecad-remove-snmp.sh bin/solaris2/TME/TEC/adapters/bin/tecad\_snmp bin/solaris2/TME/TEC/adapters/bin/tecad-remove-snmp.sh bin/linux-ix86/TME/TEC/adapters/bin/tecad\_snmp bin/linux-ix86/TME/TEC/adapters/bin/tecad-remove-snmp.sh bin/linux-s390/TME/TEC/adapters/bin/tecad\_snmp bin/linux-s390/TME/TEC/adapters/bin/tecad-remove-snmp.sh bin/w32-ix86/TME/TEC/adapters/bin/tecad\_snmp.exe bin/w32-ix86/TME/TEC/adapters/bin/tecad\_snmps.exe bin/aix4-r1/TME/TEC/adapters/enh/bin/tecad\_logfile bin/aix4-r1/TME/TEC/adapters/enh/bin/logfile\_gencds bin/hpux10/TME/TEC/adapters/enh/bin/tecad\_logfile bin/hpux10/TME/TEC/adapters/enh/bin/logfile\_gencds bin/solaris2/TME/TEC/adapters/enh/bin/tecad\_logfile bin/solaris2/TME/TEC/adapters/enh/bin/logfile\_gencds bin/linux-ix86/TME/TEC/adapters/enh/bin/tecad\_logfile bin/linux-ix86/TME/TEC/adapters/enh/bin/logfile\_gencds bin/linux-s390/TME/TEC/adapters/enh/bin/tecad\_logfile bin/linux-s390/TME/TEC/adapters/enh/bin/logfile\_gencds bin/w32-ix86/TME/TEC/adapters/enh/bin/tecad\_nt.exe bin/w32-ix86/TME/TEC/adapters/enh/bin/tecadnts.exe bin/w32-ix86/TME/TEC/adapters/enh/bin/sctlnt.exe bin/w32-ix86/TME/TEC/adapters/enh/bin/nt\_gencds.exe bin/w32-ix86/TME/TEC/adapters/enh/bin/tecad\_win.exe bin/w32-ix86/TME/TEC/adapters/enh/bin/tecadwins.exe

bin/w32-ix86/TME/TEC/adapters/enh/bin/sctlwin.exe bin/w32-ix86/TME/TEC/adapters/enh/bin/win\_gencds.exe bin/w32-ix86/TME/TEC/adapters/enh/bin/wsighup.exe TME/TEC/380ACFFP.after TME/ACP/acpeedit.d TME/TEC/38ACFENA.after TME/TEC/ACF\_ENH.after TME/ACP/acp bin/mips-irix5/bin/postemsg bin/osf-axp/bin/postemsg bin/reliant-unix/bin/postemsg bin/sequent/bin/postemsg bin/solaris2-ix86/bin/postemsg bin/uw2-ix86/bin/postemsg bin/mips-irix5/TME/TEC/adapters/bin/init.tecad\_logfile bin/mips-irix5/TME/TEC/adapters/bin/update\_conf bin/mips-irix5/TME/TEC/adapters/bin/tecad\_logfile.cfg bin/mips-irix5/TME/TEC/adapters/bin/tecad-remove-logfile.sh bin/osf-axp/TME/TEC/adapters/bin/init.tecad\_logfile bin/osf-axp/TME/TEC/adapters/bin/update\_conf bin/osf-axp/TME/TEC/adapters/bin/tecad\_logfile.cfg bin/osf-axp/TME/TEC/adapters/bin/tecad-remove-logfile.sh bin/reliant-unix/TME/TEC/adapters/bin/init.tecad\_logfile bin/reliant-unix/TME/TEC/adapters/bin/update\_conf bin/reliant-unix/TME/TEC/adapters/bin/tecad\_logfile.cfg bin/reliant-unix/TME/TEC/adapters/bin/tecad-remove-logfile.sh bin/sequent/TME/TEC/adapters/bin/init.tecad\_logfile bin/sequent/TME/TEC/adapters/bin/update\_conf bin/sequent/TME/TEC/adapters/bin/tecad\_logfile.cfg bin/sequent/TME/TEC/adapters/bin/tecad-remove-logfile.sh bin/solaris2-ix86/TME/TEC/adapters/bin/init.tecad\_logfile bin/solaris2-ix86/TME/TEC/adapters/bin/update\_conf bin/solaris2-ix86/TME/TEC/adapters/bin/tecad\_logfile.cfg bin/solaris2-ix86/TME/TEC/adapters/bin/tecad-remove-logfile.sh bin/uw2-ix86/TME/TEC/adapters/bin/init.tecad\_logfile bin/uw2-ix86/TME/TEC/adapters/bin/update\_conf bin/uw2-ix86/TME/TEC/adapters/bin/tecad\_logfile.cfg bin/uw2-ix86/TME/TEC/adapters/bin/tecad-remove-logfile.sh bin/mips-irix5/TME/TEC/adapters/bin/init.tecad\_snmp bin/mips-irix5/TME/TEC/adapters/bin/tecad\_snmp.cfg bin/osf-axp/TME/TEC/adapters/bin/init.tecad\_snmp bin/osf-axp/TME/TEC/adapters/bin/tecad\_snmp.cfg bin/reliant-unix/TME/TEC/adapters/bin/init.tecad\_snmp bin/reliant-unix/TME/TEC/adapters/bin/tecad\_snmp.cfg bin/sequent/TME/TEC/adapters/bin/init.tecad\_snmp bin/sequent/TME/TEC/adapters/bin/tecad\_snmp.cfg bin/solaris2-ix86/TME/TEC/adapters/bin/init.tecad\_snmp bin/solaris2-ix86/TME/TEC/adapters/bin/tecad\_snmp.cfg bin/uw2-ix86/TME/TEC/adapters/bin/init.tecad\_snmp bin/uw2-ix86/TME/TEC/adapters/bin/tecad\_snmp.cfg bin/mips-irix5/TME/ACP/acpep bin/mips-irix5/TME/ACP/acpep\_install bin/mips-irix5/TME/ACP/wacpadin bin/osf-axp/TME/ACP/acpep bin/osf-axp/TME/ACP/acpep\_install bin/osf-axp/TME/ACP/wacpadin bin/reliant-unix/TME/ACP/acpep bin/reliant-unix/TME/ACP/acpep\_install bin/reliant-unix/TME/ACP/wacpadin bin/sequent/TME/ACP/acpep bin/sequent/TME/ACP/acpep\_install bin/sequent/TME/ACP/wacpadin bin/solaris2-ix86/TME/ACP/acpep bin/solaris2-ix86/TME/ACP/acpep\_install

bin/solaris2-ix86/TME/ACP/wacpadin bin/uw2-ix86/TME/ACP/acpep bin/uw2-ix86/TME/ACP/acpep\_install bin/uw2-ix86/TME/ACP/wacpadin bin/mips-irix5/TME/TEC/adapters/bin/tecad\_logfile bin/mips-irix5/TME/TEC/adapters/bin/logfile\_gencds bin/osf-axp/TME/TEC/adapters/bin/tecad\_logfile bin/osf-axp/TME/TEC/adapters/bin/logfile\_gencds bin/reliant-unix/TME/TEC/adapters/bin/tecad\_logfile bin/reliant-unix/TME/TEC/adapters/bin/logfile\_gencds bin/sequent/TME/TEC/adapters/bin/tecad\_logfile bin/sequent/TME/TEC/adapters/bin/logfile\_gencds bin/solaris2-ix86/TME/TEC/adapters/bin/tecad\_logfile bin/solaris2-ix86/TME/TEC/adapters/bin/logfile\_gencds bin/uw2-ix86/TME/TEC/adapters/bin/tecad\_logfile bin/uw2-ix86/TME/TEC/adapters/bin/logfile\_gencds bin/mips-irix5/TME/TEC/adapters/bin/tecad\_snmp bin/mips-irix5/TME/TEC/adapters/bin/tecad-remove-snmp.sh bin/osf-axp/TME/TEC/adapters/bin/tecad\_snmp bin/osf-axp/TME/TEC/adapters/bin/tecad-remove-snmp.sh bin/reliant-unix/TME/TEC/adapters/bin/tecad\_snmp bin/reliant-unix/TME/TEC/adapters/bin/tecad-remove-snmp.sh bin/sequent/TME/TEC/adapters/bin/tecad\_snmp bin/sequent/TME/TEC/adapters/bin/tecad-remove-snmp.sh bin/solaris2-ix86/TME/TEC/adapters/bin/tecad\_snmp bin/solaris2-ix86/TME/TEC/adapters/bin/tecad-remove-snmp.sh bin/uw2-ix86/TME/TEC/adapters/bin/tecad\_snmp bin/uw2-ix86/TME/TEC/adapters/bin/tecad-remove-snmp.sh bin/mips-irix5/bin/wpostemsg bin/osf-axp/bin/wpostemsg bin/reliant-unix/bin/wpostemsg bin/sequent/bin/wpostemsg bin/solaris2-ix86/bin/wpostemsg bin/uw2-ix86/bin/wpostemsg TME/TEC/380ACFT2FP.after TME/TEC/tec\_ui\_svr.jar TME/TEC/tec\_console.jar TME/TEC/tec\_client.jar(!linux-s390) TME/TEC/tec\_svr.jar TME/TEC/avail\_common.jar TME/TEC/jcf.jar TME/TEC/jcf.jks TME/TEC/jrim.jar TME/TEC/jsafe.zip TME/TEC/ibmjsse.jar TME/TEC/tec\_svr\_stubs.jar TME/TEC/tec\_ui\_svr\_stubs.jar bin/wcrtnvgroups(!w32-ix86) bin/wcrtnvgroups.cmd(w32-ix86) bin/wconsole(!w32-ix86) bin/wconsole.cmd(w32-ix86) bin/wmigcon(!w32-ix86) bin/wmigcon.cmd(w32-ix86) bin/wtecexport.cmd(w32-ix86) bin/wtecimport.cmd(w32-ix86) bin/wtecexport(!w32-ix86) bin/wtecimport(!w32-ix86) bin/tec\_console(!w32-ix86) bin/tec\_console.cmd(w32-ix86) TME/TEC/contrib/console/addnewuser.sh TME/TEC/contrib/console/assignneweg.sh bin/chkclass bin/postemsg bin/wpostemsg

```
bin/postzmsg 
bin/wpostzmsg 
TME/TEC/EIF/samples/adapters/sampleAdapter.c 
TME/TEC/EIF/samples/adapters/java/SampleAdapter.java 
TME/TEC/evd.jar 
TME/TEC/zce.jar 
libteceeif.a(solaris2,aix4-r1,linux-ix86,hpux10,w32-ix86,linux-s390) 
libteceeifgw.a(solaris2,aix4-r1,linux-ix86,hpux10,w32-ix86,linux-s390) 
libteceeiffwk.a(solaris2,aix4-r1,linux-ix86,hpux10,w32-ix86,linux-s390) 
libteclcf.so(solaris2) 
libteclcf.so(linux-ix86) 
libteclcf.so(linux-s390) 
libteclcf.a(aix4-r1) 
libteclcf.sl(hpux10) 
eifdll/teclcf.dll(w32-ix86) 
TME/TEC/adapters/bin/tecad_hpov 
TME/TEC/adapters/bin/tecad_hpov.exe 
bin/chkclass 
bin/postemsg 
bin/postzmsg 
bin/wchkclass 
bin/wrb 
bin/wcomprules 
bin/wcprb 
bin/wcrtrb 
bin/wcrtsrc 
bin/wdelrb 
bin/wdelrbclass 
bin/wdelrbrules 
bin/wdelsrc 
bin/wimprbclass 
bin/wimprbrules 
bin/wloadrb 
bin/wlscurrb 
bin/wlsemsg 
bin/wlsesvrcfg 
bin/wlsrb 
bin/wlsrbclass 
bin/wlsrbrules 
bin/wlssrc 
bin/wpostemsg 
bin/wpostzmsg 
bin/wsendresp 
bin/wsetemsg 
bin/wsetesvrcfg 
bin/wsetrb 
bin/wsetsrc 
bin/wstartesvr 
bin/wstatesvr 
bin/wstopesvr 
bin/wtdbclear 
bin/wtdbclear.pl 
bin/wtdbstat 
bin/wtdbspace 
bin/wtdumper 
bin/wtdumprl 
bin/wtdumptr 
bin/wrimsql 
bin/winstruct_event 
TME/TEC/tec_agent_demo 
TME/TEC/contrib/SendEvents.pl 
TME/TEC/sql/genrunstats.sh 
TME/TEC/sql/wdbmaint.sh 
TME/TEC/sql/genreorg.sh
```
TME/TEC/interpreter/lib/system.wic TME/TEC/bin/BIMpcomp TME/TEC/TECpcomp TME/TEC/interpreter/bin/BIMprolog TME/TEC/interpreter/lib/unix/UnixTime.wic TME/TEC/bin/BIMpcomp TME/TEC/TECpcomp TME/TEC/interpreter/lib/unix/UnixTime.wic bin/wrb bin/wtdbclear bin/wtdumper bin/wtdumprl bin/wtdumptr bin/wtdbspace bin/wsetemsg bin/wlsemsg bin/wsendresp bin/wrimsql TME/TEC/wrbupgrade TME/TEC/nvsync.sh TME/TEC/tec\_config TME/TEC/tec\_dispatch TME/TEC/tec\_reception TME/TEC/tec\_server TME/TEC/tec\_rule TME/TEC/tec\_rule\_data TME/TEC/tec rule non tme.tar TME/TEC/tec\_task TME/TEC/tec\_tasks.tll TME/TEC/tec\_compile\_rules TME/TEC/tec\_compile\_rules\_data TME/TEC/tec\_compile\_rules\_gui.sh TME/TEC/.tec\_config TME/TEC/tec-remove.sh TME/TEC/default\_rb/.rbtargets/EventServer/TEC\_TEMPLATES/aix4-r1/event\_specifiers.wic(aix4-r1) TME/TEC/default\_rb/.rbtargets/EventServer/TEC\_TEMPLATES/hpux10/event\_specifiers.wic(hpux10) TME/TEC/default\_rb/.rbtargets/EventServer/TEC\_TEMPLATES/hpux9/event\_specifiers.wic(hpux9) TME/TEC/default\_rb/.rbtargets/EventServer/TEC\_TEMPLATES/solaris2/event\_specifiers.wic(solaris2) TME/TEC/default\_rb/.rbtargets/EventServer/TEC\_TEMPLATES/w32-ix86/event\_specifiers.wic(w32-ix86) TME/TEC/default\_rb/.rbtargets/EventServer/TEC\_TEMPLATES/linux-ix86/event\_specifiers.wic(linux-ix86) TME/TEC/default\_rb/.rbtargets/EventServer/TEC\_TEMPLATES/linux-s390/event\_specifiers.wic(linux-s390) TME/TEC/default\_rb/.rbtargets/EventServer/TEC\_TEMPLATES/aix4-r1/templates.wic(aix4-r1) TME/TEC/default\_rb/.rbtargets/EventServer/TEC\_TEMPLATES/hpux10/templates.wic(hpux10) TME/TEC/default\_rb/.rbtargets/EventServer/TEC\_TEMPLATES/solaris2/templates.wic(solaris2) TME/TEC/default\_rb/.rbtargets/EventServer/TEC\_TEMPLATES/w32-ix86/templates.wic(w32-ix86) TME/TEC/default\_rb/.rbtargets/EventServer/TEC\_TEMPLATES/linux-ix86/templates.wic(linux-ix86) TME/TEC/default\_rb/.rbtargets/EventServer/TEC\_TEMPLATES/linux-s390/templates.wic(linux-s390) TME/TEC/default\_rb/.rbtargets/EventServer/TEC\_CLASSES/tecad\_nt.baroc TME/TEC/default\_rb/TEC\_TEMPLATES/hpux10/event\_specifiers.wic(hpux10) TME/TEC/default\_rb/TEC\_TEMPLATES/aix4-r1/event\_specifiers.wic(aix4-r1) TME/TEC/default\_rb/TEC\_TEMPLATES/solaris2/event\_specifiers.wic(solaris2) TME/TEC/default\_rb/TEC\_TEMPLATES/w32-ix86/event\_specifiers.wic(w32-ix86) TME/TEC/default\_rb/TEC\_TEMPLATES/linux-ix86/event\_specifiers.wic(linux-ix86) TME/TEC/default\_rb/TEC\_TEMPLATES/linux-s390/event\_specifiers.wic(linux-s390) TME/TEC/default\_rb/TEC\_TEMPLATES/hpux10/templates.wic(hpux10) TME/TEC/default\_rb/TEC\_TEMPLATES/aix4-r1/templates.wic(aix4-r1) TME/TEC/default\_rb/TEC\_TEMPLATES/solaris2/templates.wic(solaris2) TME/TEC/default\_rb/TEC\_TEMPLATES/w32-ix86/templates.wic(w32-ix86) TME/TEC/default\_rb/TEC\_TEMPLATES/linux-ix86/templates.wic(linux-ix86) TME/TEC/default\_rb/TEC\_TEMPLATES/linux-s390/templates.wic(linux-s390) TME/TEC/default\_rb/TEC\_CLASSES/root.baroc TME/TEC/default\_rb/TEC\_CLASSES/netview.baroc TME/TEC/default\_rb/TEC\_CLASSES/tecad\_nt.baroc TME/TEC/default\_rb/TEC\_RULES/netview.rls

TME/RULE\_BUILDER/builder TME/RULE\_BUILDER/builder\_data TME/TEC/builder\_data(w32-ix86) TME/FORMAT\_EDITOR/fmt\_edit TME/TEC/contrib/ParseEvents.pl TME/TEC/tec\_server\_gui TME/TEC/tec\_db\_calls TME/TEC/sql/wdbmaint.sh TME/TEC/upg\_baroc.pl TME/TEC/upg\_templates.pl TME/TEC/TECW030800.sys(w32-ix86) TME/TEC/TECH030800.sys(hpux10) TME/TEC/TECS030800.sys(solaris2) TME/TEC/TECX030800.sys(aix4-r1) TME/TEC/TECL030800.sys(linux-ix86) TME/TEC/TECL030800.sys(linux-s390) TME/TEC/tec\_rb.jar TME/TEC/console.jar TME/TEC/nways.jar TME/TEC/nvsync.jar TME/TEC/event.jar TME/TEC/jsafe.zip TME/TEC/jcf.jar TME/TEC/jcf.jks TME/TEC/ibmjsse.jar TME/TEC/gbin\_upg\_after.sh TME/TEC/svrfp01\_after.sh TME/TEC/tec\_ui\_server TME/TEC/TroubleTicket.sh

# **Contacting software support**

If you have a problem with any Tivoli product, refer to the following IBM Software Support Web site: <http://www.ibm.com/software/sysmgmt/products/support/>

If you want to contact software support, see the IBM Software Support Guide at the following Web site: <http://techsupport.services.ibm.com/guides/handbook.html>

The guide provides information about how to contact IBM Software Support, depending on the severity of your problem, and the following information:

- Registration and eligibility
- Telephone numbers and e-mail addresses, depending on the country in which you are located
- Information you must have before contacting IBM Software Support

# **Notices**

This information was developed for products and services offered in the U.S.A. IBM might not offer the products, services, or features discussed in this document in other countries. Consult your local IBM representative for information on the products and services currently available in your area. Any reference to an IBM product, program, or service is not intended to state or imply that only that IBM product, program, or service might be used. Any functionally equivalent product, program, or service that does not infringe any IBM intellectual property right may be used instead. However, it is the user's responsibility to evaluate and verify the operation of any non-IBM product, program, or service.

IBM may have patents or pending patent applications covering subject matter described in this document. The furnishing of this document does not give you any license to these patents. You can send license inquiries, in writing, to:

IBM Director of Licensing IBM Corporation North Castle Drive Armonk, NY 10504-1785 U.S.A.

For license inquiries regarding double-byte (DBCS) information, contact the IBM Intellectual Property Department in your country or send inquiries, in writing, to:

IBM World Trade Asia Corporation Licensing 2-31 Roppongi 3-chome, Minato-ku Tokyo 106, Japan

**The following paragraph does not apply to the United Kingdom or any other country where such provisions are inconsistent with local law:** 

INTERNATIONAL BUSINESS MACHINES CORPORATION PROVIDES THIS PUBLICATION "AS IS" WITHOUT WARRANTY OF ANY KIND, EITHER EXPRESS OR IMPLIED, INCLUDING, BUT NOT LIMITED TO, THE IMPLIED WARRANTIES OF NON-INFRINGEMENT, MERCHANTABILITY OR FITNESS FOR A PARTICULAR PURPOSE.

Some states do not allow disclaimer of express or implied warranties in certain transactions, therefore, this statement might not apply to you.

This information could include technical inaccuracies or typographical errors. Changes are periodically made to the information herein; these changes will be incorporated in new editions of the publication. IBM may make improvements and/or changes in the products and/or the programs described in this publication at any time without notice.

Any references in this information to non-IBM Web sites are provided for convenience only and do not in any manner serve as an endorsement of those Web sites. The materials at those Web sites are not part of the materials for this IBM product and use of those Web sites is at your own risk.

IBM may use or distribute any of the information you supply in any way it believes appropriate without incurring any obligation to you.

Licensees of this program who wish to have information about it for the purpose of enabling: (i) the exchange of information between independently created programs and other programs (including this one) and (ii) the mutual use of the information which has been exchanged, should contact:

IBM Corporation 2Z4A/101 11400 Burnet Road Austin, TX 78758 U.S.A.

Such information may be available, subject to appropriate terms and conditions, including in some cases payment of a fee.

The licensed program described in this document and all licensed material available for it are provided by IBM under terms of the IBM Customer Agreement, IBM International Program License Agreement or any equivalent agreement between us.

Any performance data contained herein was determined in a controlled environment. Therefore, the results obtained in other operating environments may vary significantly. Some measurements may have been made on development-level systems and there is no guarantee that these measurements will be the same on generally available systems. Furthermore, some measurement may have been estimated through extrapolation. Actual results may vary. Users of this document should verify the applicable data for their specific environment.

Information concerning non-IBM products was obtained from the suppliers of those products, their published announcements or other publicly available sources. IBM has not tested those products and cannot confirm the accuracy of performance, compatibility or any other claims related to non-IBM products. Questions on the capabilities of non-IBM products should be addressed to the suppliers of those products.

All statements regarding IBM's future direction or intent are subject to change or withdrawal without notice, and represent goals and objectives only.

This information contains examples of data and reports used in daily business operations. To illustrate them as completely as possible, the examples include the names of individuals, companies, brands, and products. All of these names are fictitious and any similarity to the names and addresses used by an actual business enterprise is entirely coincidental.

# **Trademarks**

IBM, the IBM logo, AIX, DB2, IBMLink, Informix, OS/2, OS/400, Tivoli, the Tivoli logo, Tivoli Enterprise Console, and TME are trademarks or registered trademarks of International Business Machines Corporation in the United States, other countries, or both.

Linux is a trademark of Linus Torvalds in the United States, other countries, or both.

Microsoft, Windows, and Windows NT are registered trademarks of Microsoft Corporation in the United States, other countries, or both.

Java and all Java-based trademarks and logos are trademarks or registered trademarks of Sun Microsystems, Inc. in the United States, other countries, or both.

UNIX is a registered trademark of The Open Group in the United States and other countries.

Other company, product, and service names may be trademarks or service marks of others.